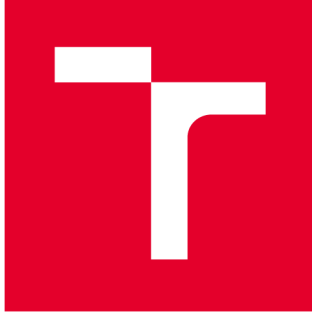

# **VYSOKÉ UČENÍ TECHNICKÉ V BRNĚ**

**BRNO UNIVERSITY OF TECHNOLOGY** 

# **FAKULTA PODNIKATELSKÁ**

**FACULTY OF BUSINESS AND MANAGEMENT** 

### **ÚSTAV INFORMATIKY**

**INSTITUTE OF INFORMATICS** 

# **VÝVOJ VBA APLIKACE PRO MĚŘENÍ VÝKONU FIRMY**

**DEVELOPMENT OF A VBA APPLICATION FOR BUSINESS PERFORMANCE MEASUREMENT** 

**BAKALÁŘSKÁ PRÁCE BACHELOR'S THESIS** 

**AUTHOR** 

**AUTOR PRÁCE Vojtěch Šperka** 

**SUPERVISOR** 

**VEDOUCÍ PRÁCE Ing. Petr Dydowicz, Ph.D.** 

**BRNO 2020** 

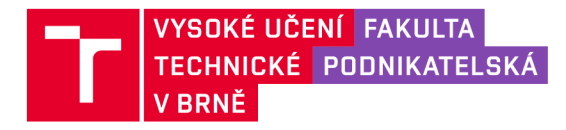

# **Zadán í bakalářsk é prác e**

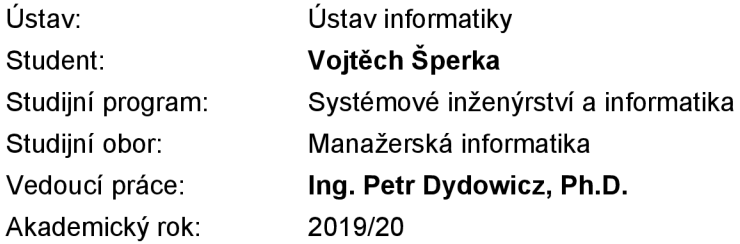

Ředitel ústavu Vám v souladu se zákonem č. 111/1998 Sb., o vysokých školách ve znění pozdějších předpisů a se Studijním a zkušebním řádem VUT v Brně zadává bakalářskou práci s názvem:

#### **Vývoj VBA aplikace pro měření výkonu firmy**

#### **Charakteristika problematiky úkolu:**

Úvod Vymezení problému a cíle práce Teoretická východiska práce Analýza problému a současné situace Vlastní návrh řešení, přínos práce Závěr Seznam použité literatury

#### **Cíle, kterých má být dosaženo:**

Cílem bakalářské práce je vytvořit desktopovou aplikaci v prostředí MS Excel a VBA pro měření výkonnosti firmy.

#### **Základní literární prameny:**

BRADEN, M. a M. SCHWIMMER. Excel 2007 VBA. Velká kniha řešení. Brno: Computer Press, a.s., 2009. 685 s. ISBN 978-80-251-2698-1.

ČIHAŘ, J.1001 tipů a triků pro Microsoft Excel 2007/2010. Brno: Computer Press, a.s., 2011. 488 s. ISBN 978-80-251-2587-8.

KRÁL, M. Excel VBA. Výukový kurz. Brno: Computer Press, a.s., 2010. 504 s. ISBN 978-80-251-2- 58-4.

KRÁL, M. Excel 2010 – snadno a rychle. Praha: Grada Publishing a.s., 2010. 143 s. ISBN 80-247--495-8.

LAURENČÍK, M. Programování v Excelu 2007 a 2010. Praha: Grada Publishing a.s., 2011. 192 s. ISBN 978-80-247-3448-4.

Termín odevzdání bakalářské práce je stanoven časovým plánem akademického roku 2019/20

V Brně dne 29.2.2020

L. S.

doc. RNDr. Bedřich Půža, CSc. doc. Ing. et Ing. Stanislav Škapa, Ph.D. ředitel a velocity v roce v roce v roce v roce v roce v roce v roce v roce v roce v roce v roce v roce v roce v

#### **Abstrakt**

Bakalářská práce se zaměřuje na návrh aplikace v prostředí Microsoft Excel s využitím programovacího jazyka Visual Basic for Applications. Výsledné řešení nabízí nové možnosti sledování a reportování výkonnosti zaměstnanců.

#### **Abstract**

The bachelor thesis is focused on a development of an application in the Microsoft Excel environment using Visual Basic for Applications programming language. The final solution offers new opportunities for tracking and reporting employees' performance.

#### **Klíčová slova**

Microsoft Excel, Visual Basic for Applications, reportování, výkonnost, podnik

#### **Key words**

Microsoft Excel, Visual Basic for Applications, reporting, performance, business Microsoft Excel, Visual Basic for Applications, reporting, performance, business

#### **Bibliografická citace**

SPERKA, Vojtěch. *Vývoj VBA aplikace pro měření výkonu firmy.* Brno, 2020. Dostupné také z: [https://www.vutbr.cz/studenti/zav-prace/detail/127509.](https://www.vutbr.cz/studenti/zav-prace/detail/127509) Bakalářská práce. Vysoké učení technické v Brně, Fakulta podnikatelská, Ustav informatiky. Vedoucí práce Petr Dydowicz.

#### **Čestné prohlášení**

Prohlašuji, že předložená bakalářská práce je původní a zpracoval jsem ji samostatně. Prohlašuji, že citace použitých pramenů je úplná, že jsem ve své práci neporušil autorská práva (ve smyslu Zákona č. 121/2000 Sb., o právu autorském a o právech souvisejících s právem autorským).

V Brně dne 10. května 2020

*podpis autora* 

#### **Poděkování**

Tímto děkuji panu Ing. Petru Dydowiczovi, Ph.D za cenné rady a připomínky, které mi poskytl při tvorbě této práce. Dále děkuji mé rodině za podporu a zaměstnancům společnosti HANY A corporation za zajímavé podněty ke zpracování.

### **OBSAH**

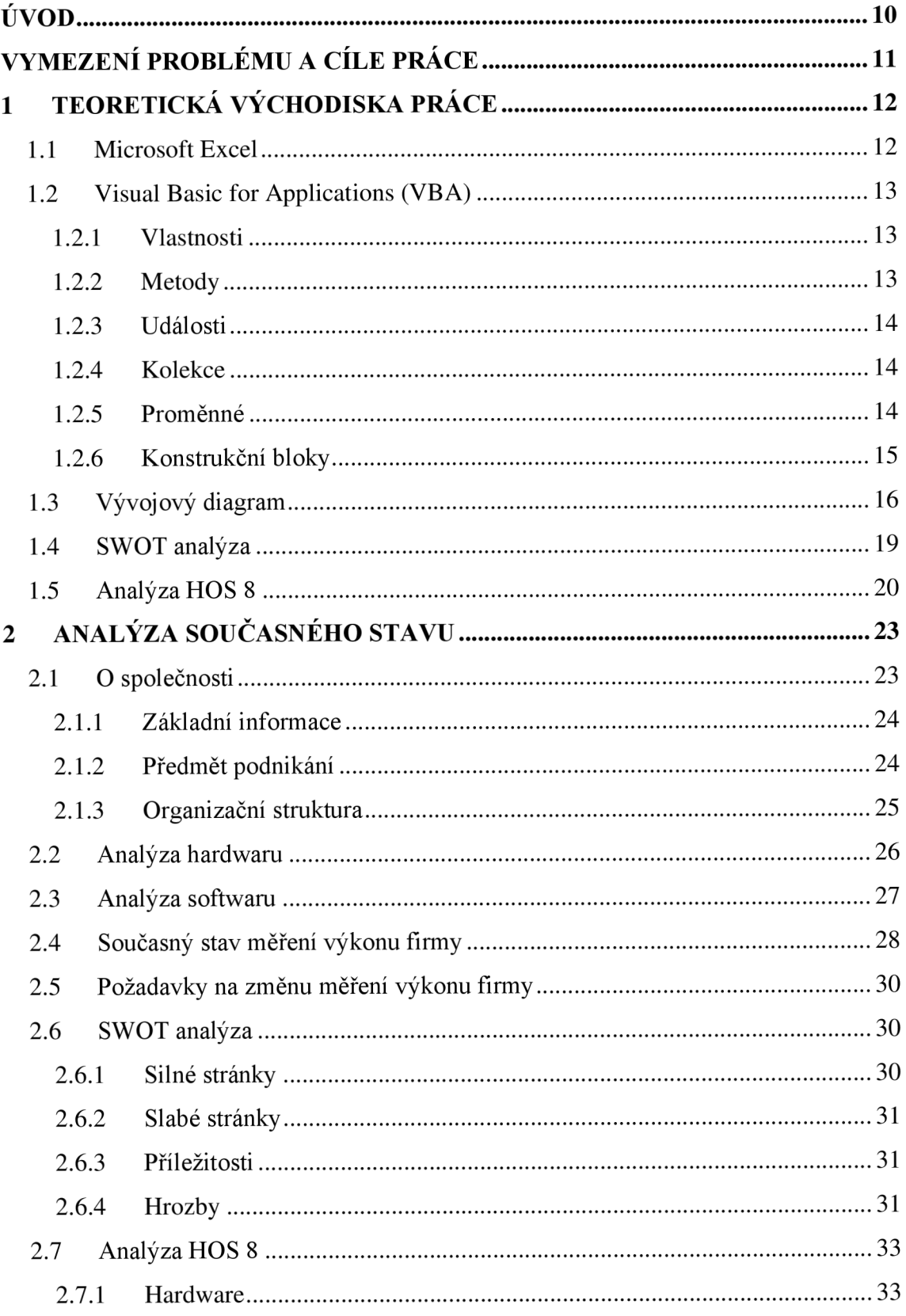

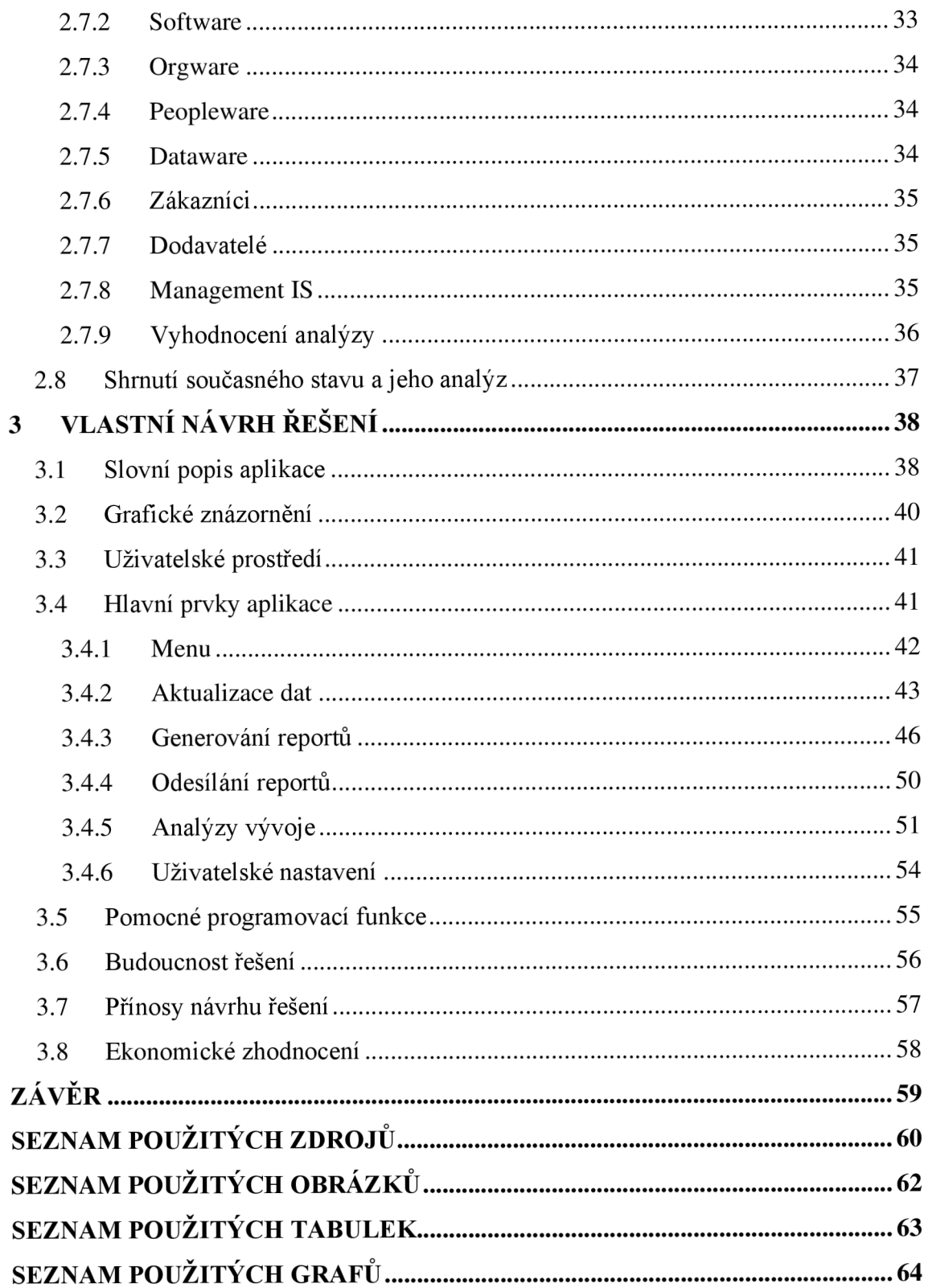

### **ÚVOD**

Tato bakalářská práce se zaměřuje na firmu HANY A corporation s.r.o., ve které jsem při studiu zaměstnán. Při vykonávání práce plním úkoly, ke kterým lze přistupovat efektivněji. Bakalářská práce pro mě představuje ideální motivaci aplikovat znalosti získané na vysoké škole a vytvořit software, který zvýší produktivitu práce v podniku.

Ve firmě se nepoužívá informační systém tvořený na míru. Z tohoto důvodu je přístup k některým potřebným datům zbytečně složitý, případně vůbec neexistuje. Pohled manažerů na výkonnost podniku je proto omezený, což ovlivňuje jejich schopnost rozhodování.

HANYA corporation se zaměřuje na podnikání v oblasti telemarketingu, konkrétně poskytuje zákazníkům možnost telefonicky oslovit další klienty nebo i stávající zákazníky. Zadavatelé těchto kampaní často požadují odesílání hlášení, která průběžně ukazují výkonnost operátorů.

Jednou z náplní mé práce je tvorba těchto hlášení. Vzhledem k tomu, že celý proces tvorby je neměnný a činnosti se v něm často opakují, tvorbu hlášení jsem zvolil jako jeden ze subjektů automatizace práce.

Manažerům firmy chybí nástroj, pomocí kterého by byli schopni porovnávat výkonnost operátorů v závislosti na čase. V současném stavu totiž mohou data čerpat pouze z výstupů databáze, které jsou jen v reálném čase.

Obsahem bakalářské práce je návrh a vývoj aplikace, která zautomatizuje měření výkonnosti operátorů v jedné z dlouhodobých kampaní firmy. Dále umožňuje samostatnou tvorbu a odesílání hlášení požadovaných zadavatelem projektu.

### **VYMEZENÍ PROBLÉMU A CÍLE PRÁCE**

Cílem práce je navrhnout softwarové řešení aplikace v prostředí MS Excel s využitím Visual Basic for Applications. Výsledkem by měl být program, který podniku usnadní měření výkonnosti svých zaměstnanců, přehledně znázorní tato data v závislosti na čase a umožní jednoduchou tvorbu hlášení stavu zakázek zákazníkům. Vedlejšími cíli pro vývoj jsou uživatelská přívětivost, nízká finanční náročnost a minimální potřeba údržby aplikace.

V první části popíšu hlavní prostředky, pomocí kterých chci dosáhnout určených cílů. Konkrétně zdokumentuji program, ve kterém bude aplikace fungovat, tedy Microsoft Excel, dále se budu věnovat užitému programovacímu jazyku Visual Basic for Applications. Následně představím využívané metody funkčního modelování. Na závěr teoretické části se budu věnovat analýzám, pomocí kterých jsem zkoumal současný stav problému.

V druhé části budu analyzovat podnik, pro který bude software vyvíjen. Dopodrobna prozkoumám předmět podnikání a organizační strukturu firmy a také zanalyzuji software i hardware. Současný stav zobrazím pomocí SWOT analýzy. Na konec kapitoly vyjádřím požadavky zadavatele na řešení.

V poslední části práce, na základě provedených analýz, navrhnu řešení, které bude odpovídat zadaným cílům. Pro lepší názornost použiji slovní popisy, náhledy skutečného řešení a diagramy. Na závěr zhodnotím přínosy řešení, výhled na budoucnost aplikace a ekonomické zhodnocení navrhovaného řešení.

### **1 TEORETICKÁ VÝCHODISKA PRACE**

V této kapitole uvedu teoretický popis jednotlivých nástrojů, kterých užívám k řešení práce. Nabyté informace z této části jsou důležité k pochopení principu vlastního řešení. Konkrétně se budu věnovat programu Microsoft Excel, programovacímu jazyku Visual Basic for Applications, vývojovému diagramu a analýze SWOT.

#### **1.1 Microsoft Excel**

Microsoft Excel je program, který je řazen do skupiny tzv. tabulkových kalkulátorů a je součástí nabídky Office firmy Microsoft Corporation. (1, s. 10)

Excel 365 je cloudovou verzí desktopové verze (nyní Excel 2016) pro předplatitele Office 365. Je to ovšem verze rozšířená o řadu nástrojů a funkcí, čímž rozbíjí koncepci kompatibility mezi produkty i ve stejném časovém období (Excel 2016, Excel 365, webový Excel Online plus další mutace pro jiné platformy – Windows/Mac/iOS/Android). Excel 365 podporuje lepší spolupráci mezi uživateli, nabízí kupříkladu vkládání speciálních objektů (ikony, 3D modely) a obsahuje černý motiv pro uživatelské rozhraní. (2)

| Start tomatické ukládání () 図 り v () v =                                                                   |                                                     |                                                    |                                                                 | Mésiční rozpočet domácnosti1 - Excel    | $\rho$ Hiedat                  |                                                                 |                    |                                               |                                                | Vojtéch Šperka                                        | $\mathbf{m}$                                    | $\sigma$<br>× |
|----------------------------------------------------------------------------------------------------|-----------------------------------------------------|----------------------------------------------------|-----------------------------------------------------------------|-----------------------------------------|--------------------------------|-----------------------------------------------------------------|--------------------|-----------------------------------------------|------------------------------------------------|-------------------------------------------------------|-------------------------------------------------|---------------|
| Domů<br>Soubor                                                                                             | Vložení Rozložení stránky                           | Vzorce                                             | Revize Zobrazení<br>Data                                        | Nápověda                                |                                |                                                                 |                    |                                               |                                                |                                                       | $\triangle$ Sdilet $\Box$ Komentáře $\Box$      |               |
| <b>PA</b> A Vimout<br>La Kopírovat ~<br>Violit<br>C Kopirovat formát<br>$\sim$                             | $B$ $I$ $U$ $\star$ $H$ $\star$                     | Franklin Gothic Boo' ~ 28 - $A^* A^*$<br>$0 - A -$ | $\equiv \equiv \equiv \frac{3}{2}$ $\frac{3}{2}$ Zalamovat text | 三三三 三三 Bi Sloučit a zarovnat na střed × | Obecný<br>图 - % co<br>标<br>-88 | 圜<br>H.<br>Podmíněné Formátovat<br>formátování ~ jako tabulku ~ | Normální<br>Spatně | Správně<br>Jeutrální<br>Poznámka<br>Kontrolní | 疆<br>$\blacksquare$<br>Violit Odstranit Formát | $\Sigma$ AutoSum -<br>冝<br>Vypinit ~<br>$&$ Vymazat - | ĝγ<br>Seïadit a Najít a<br>filtrovat v vybrat v | 주             |
| Schränka                                                                                                   | R.                                                  | Pismo                                              |                                                                 | Zarovnání                               | Číslo                          |                                                                 | Styly              |                                               | Buňky                                          |                                                       | Úpravy                                          | Utajení A     |
| A1                                                                                                    | $\mathbf{v}$ : $\times$ $\mathbf{v}$ : $\mathbf{f}$ |                                                    |                                                                 |                                         |                                |                                                                 |                    |                                               |                                                |                                                       |                                                 |               |
| Přehled rozpočtu                                                                                           |                                                     |                                                    | m.                                                              |                                         |                                |                                                                 |                    |                                               |                                                |                                                       |                                                 |               |
| Porovnejte předpokládaný a<br>skutečný rozpočet.                                                           |                                                     |                                                    |                                                                 |                                         |                                |                                                                 |                    |                                               |                                                |                                                       |                                                 |               |
| Do buněk CB, DB, C9, D9, C10 a D10<br>zadejte předpokládaný a skutečný<br>phiem.                           |                                                     | 1 585 Kč                                           | Předpokládané příjmy minus výdaje                               |                                         |                                |                                                                 |                    |                                               |                                                |                                                       |                                                 |               |
| Na kartu měsíčních výdajů zadejte<br>podrobnosti o výdajích.                                               |                                                     | 1740 Kč                                            | Skutečné příjmy minus výdaje                                    |                                         |                                |                                                                 |                    |                                               |                                                |                                                       |                                                 |               |
| Rozdil                                                                                                    |                                                     | 155 Kč                                             |                                                                 | Skutečný minus předpokládaný zůstatek   |                                |                                                                 |                    |                                               |                                                |                                                       |                                                 |               |
| Přijem                                                                                                    |                                                     |                                                    | Výdaje                                                          |                                         |                                |                                                                 |                    |                                               |                                                |                                                       |                                                 |               |
| Přijem 1                                                                                                   | Předpokládané<br>6 000 Kč                           | Skutečné<br>5 800 Kč                               | Předpokládané<br>7915 Kč                                        | Skutečné<br>7 860 Kč                    |                                |                                                                 |                    |                                               |                                                |                                                       |                                                 |               |
| Přiem 2                                                                                                    | 1000 Kč                                             | 2 300 Kč                                           |                                                                 |                                         |                                |                                                                 |                    |                                               |                                                |                                                       |                                                 |               |
| Jiné přímy                                                                                                 | 2 500 Kč                                            | 1 500 Kč                                           |                                                                 |                                         |                                |                                                                 |                    |                                               |                                                |                                                       |                                                 |               |
| Celkové příjmy                                                                                             | 9 500 Kč                                            | 9 600 Kč                                           |                                                                 |                                         |                                |                                                                 |                    |                                               |                                                |                                                       |                                                 |               |
| Přehled skutečných výdajů                                                                                  |                                                     |                                                    |                                                                 |                                         |                                |                                                                 |                    |                                               |                                                |                                                       |                                                 |               |
| Bydlení<br>Dopraya<br>Jidlo<br>Polisiení<br>Zábava<br>Daně<br>Pugiky<br>Spalení<br><b>The Co</b><br>$\sim$ |                                                     | Přehled rozpočtu Souhrn rozpočtu Měsíční výdaje    |                                                                 | Dodatečné informace<br>$\odot$          |                                |                                                                 | $\pm$ 10           |                                               |                                                |                                                       |                                                 |               |
|                                                                                                    |                                                     |                                                    |                                                                 |                                         |                                |                                                                 |                    |                                               |                                                |                                                       |                                                 | 100%          |

**Obrázek č. 1: Rozhraní Microsoft Excel**  (Zdroj: Vlastní zpracování)

#### **1.2 Visual Basic for Applications (VBA)**

Pokud mluvíme o VBA, nemluvíme o Excel VBA, Word VBA, nebo Access VBA. Syntaxe jazyka je pro všechny aplikace stejná, liší se pouze objektový model aplikace, se kterou pracujeme. Pokud se naučíte syntaxi VBA a programování aplikace Excel, je relativně jednoduché nabyté znalosti použít na jiné aplikace, které VBA rovněž používají. (3, s. 12)

Výhodou je, že je již v ceně MS Office. Ve VBA můžete pomocí funkcí, cyklu, formulářů, vytvořit velice zdařilé aplikace. Navíc díky obrovské komunitě vývojářů je k dispozici množství hotových aplikací, které mohu být základem pro váš program. Navíc na diskusních fórech většinou najdete odpověď na mnoho problémů. (4)

VBA v Excelu je programování objektově orientováno. Obsahuje určité objekty (buňky, graf, list, sešit, tlačítko) a s těmito "objekty lze něco tvořit, nějak je modifikovat, usměrňovat. K tomu slouží čtyři pomůcky (hlediska):

- Vlastnosti
- **Metody**
- Události
- Kolekce (5)

#### **1.2.1 Vlastnosti**

Vlastnosti popisují "charakteristiku" objektu (je měřitelná). Důležitou vlastností objektů je Jméno (Name), které slouží k identifikaci. Své Jméno (Name) má sešit, list, tlačítko, zaškrtávací pole, ...). Když změníte název listu (nemusí být provedeno přímo ve VBA , stačí změnit název listu klasicky, pravým tlačítkem myši), provede se změna vlastnosti Name. (5)

#### **1.2.2 Metody**

Pod metodou si můžeme představit nějakou akci, kterou může objekt provést (vybrat, vymazat, kopírovat). (5)

Například Add je metodou objektu ComboBox, protože přidává nová vstupní data do ComboBoxu. (6)

#### **1.2.3 Události**

Událost je stav zaznamenaný objektem, například klik myší nebo stisk klávesy. Události mohou nastat následkem vstupu uživatele nebo činnosti programu samotného. (6) Pokud nastane požadovaná událost, Excel na ni může reagovat a spustit nějaký kód. Například otevření sešitu, zavření sešitu, uložení sešitu, přepočítání sešitu, změna dat v buňce atd. (5)

#### **1.2.4 Kolekce**

Kolekce je soubor objektů obsažen v jiném objektu. Excel VBA je objektově orientované programování (což přináší obrovské výhody). Takže budete-li chtít provést skupinu příkazů, využijete kolekce. (5)

Například ve Visual Basicu kolekce Forms obsahuje všechny formulářové objekty v aplikaci. Položky v kolekci mohou být identifikovány názvem nebo číslem. (6)

#### **1.2.5 Proměnné**

Proměnnou si můžete přestavit jako pojmenované místo v paměti počítače, na němž se nachází kousek dat, se kterými chcete pracovat. (3, s. 22)

Jazyk VBA je, co se týče deklarace proměnných, poměrně benevolentní, protože vám umožňuje jak deklaraci proměnných, tak jejich vytvoření prostým použitím nového názvu proměnné ve vámi vytvářeném skriptu. (7, s. 17)

V Excelu 2007, oproti předcházejícím verzím, se však standardně předpokládá, že je deklarace proměnných povinná. (7, s. 18)

#### **Tabulka č. 1: Přehled typů proměnných (Zdroj: 3,** s. **22)**

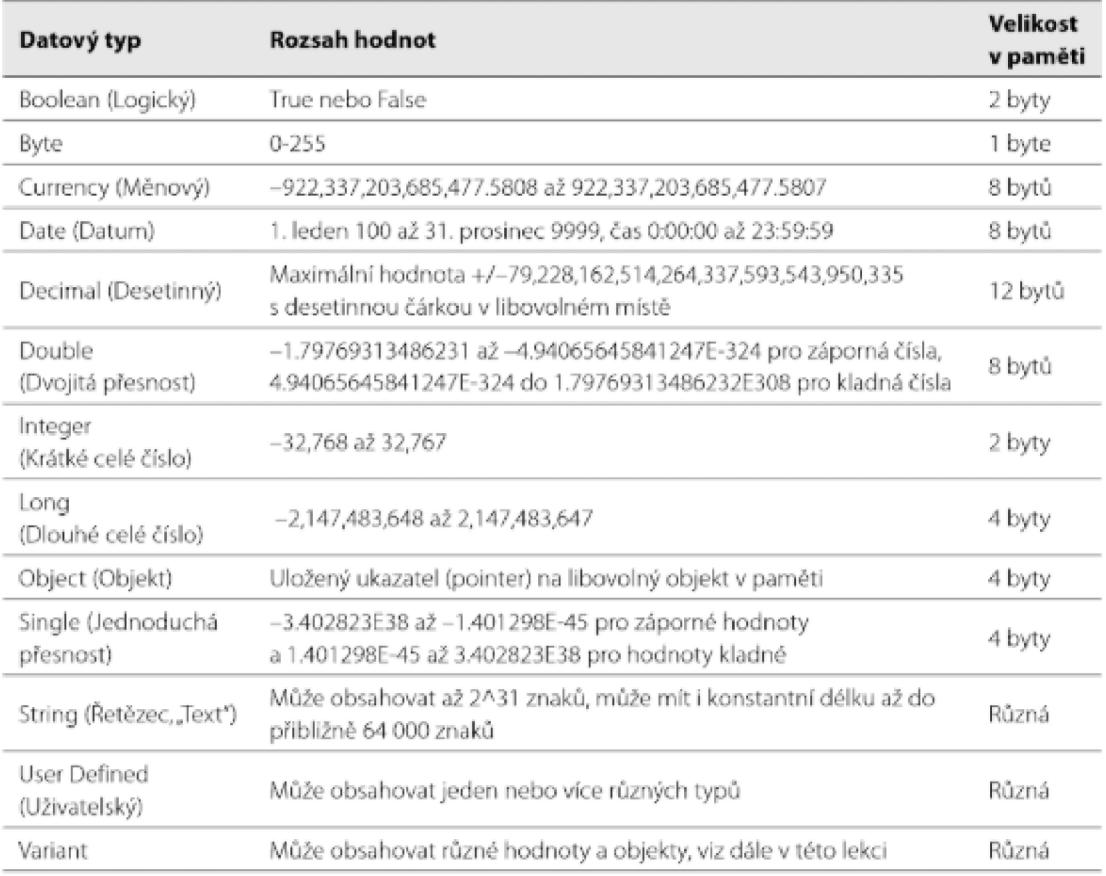

#### **1.2.6 Konstrukční bloky**

#### If ... Else ... End If

Tento blok je jedním z nejdůležitějších ve VBA a má několik variant. Nejjednodušší varianta je zápis na jednom řádku, běžnější je použití If v bloku, kdy příkazy nacházející se uvnitř těla bloku budou vykonány, pouze je-li splněna podmínka mezi klíčovými slovy If a Then. (3, s. 39-40)

#### **Select Case**

Tento blok má mnoho společného s blokem If ... ElseEf, ale je elegantnější. VBA považuje příkazy oddělené dvojtečkou za samostatné řádky. Tento způsob zápisu může kód zkrátit a zpřehlednit. Na rychlost provádění vliv nemá. (3, s. 41-42)

Typické použití je při testování ovládacích prvků typu Přepínač (OptionButton). Tyto prvky umožňují vybrat jen jednu hodnotu z několika, které se navzájem vylučují. (3, s. 43)

#### **For ... Next**

Smyčka obsahuje vnitřní čítač, který je automaticky při každém průchodu zvyšován o zvolený krok, standardně o jedničku. Příkazy uvnitř těla cyklu jsou vykonávány tak dlouho, dokud čítač nepřekročí definovanou maximální hodnotu. Typické použití je procházení přes všechny prvky pole. (3, s. 44)

#### **Do ... Loop**

Tato konstrukce se používá v případě, kdy je počat průchodů předem neznámý. Proto je její použití obvyklé zejména při manipulaci s objekty, které se nacházejí mimo objektový model Microsoft Office. (3, s. 49)

#### **1.3 Vývojový diagram**

Slovní zápis algoritmu má jen velmi omezené možnosti použití. Aby byl algoritmus srozumitelný a použitelný pro širší okolí uživatelů, zapisujeme jej takřka vždy ve formě vývojových diagramů. (8, s. 6)

K zápisu vývojového diagramu se používají grafické symboly:

- $\bullet$  Zpracování pro zápis jednoduchých přiřazovacích příkazů
- Rozhodování pro zápis podmínky
- Vstup, výstup pro příkazy čtení nebo tisku
- Příprava pro změnu činnosti, např. pro zápis cyklů se známým počtem opakováním
- Předem definovaná činnost pro zápis části algoritmu, která je zpracována jinde, podprogram
- Spojka pro rozdělení diagramu na několik částí
- Mezní značka pro zahájení nebo ukončení činnosti  $(9, s. 7)$

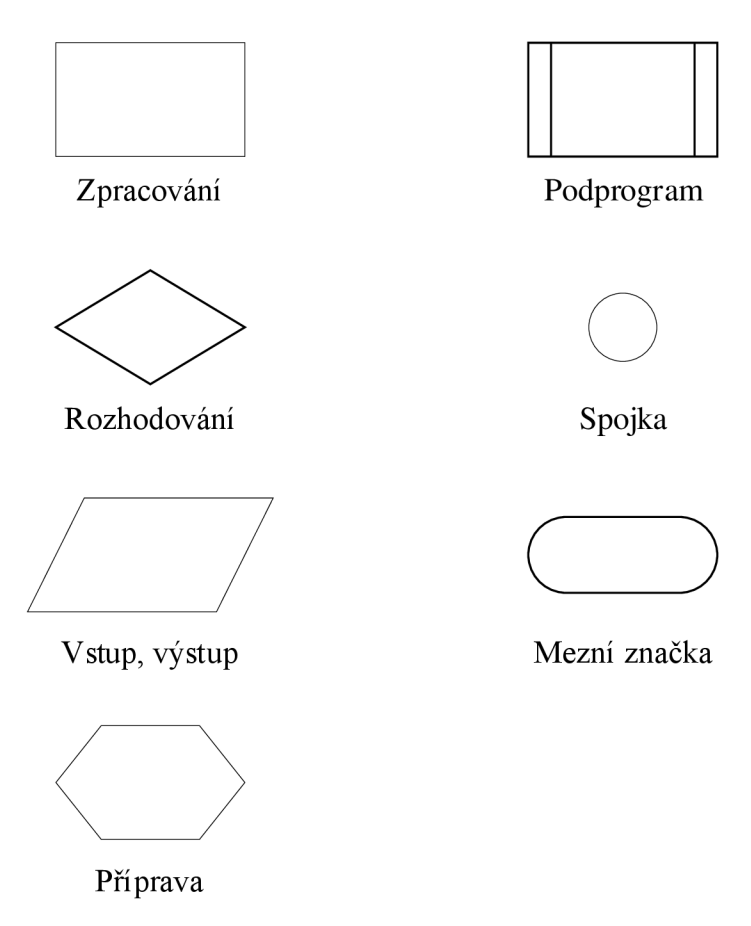

**Obrázek č.** 2: **Grafické symboly vývojového diagramu**  (Zdroj: Vlastní zpracování dle: 9, s. 7)

Jednotlivé symboly spojujeme čárami a spojkami. Ve vývojovém diagramu dodržujeme směr shora dolů, proto není nutné svislé čáry kreslit se šipkou. Cáru zakončujeme šipkou v případě, kdy se směr mění, např. při naznačení cyklu. (8, s. 7)

Větvení použijeme tam, kde podle okolností mají být některé kroky vynechány, přidány nebo nahrazeny jinými. Větvení obsahuje obvykle tři části. První částí je otázka, na kterou existuje kladná nebo záporná odpověď. Druhou částí je krok, který se provede v případě kladné odpovědi na otázku. Třetí částí je krok, který se provede v případě záporné odpovědi na otázku. První část větvení (otázka) je povinná, zbylé dvě části jsou nepovinné. Pokud však současně chybí druhý i třetí krok, ztrácí větvení smysl. (8, s. 10)

Ve vývojovém diagramu se tedy může objevit:

- úplné větvení jsou zařazeny kroky pro kladnou i zápornou odpověď, je proto nutné označení pravdivosti podmínek
- **neúplné větvení** chybí krok pro kladnou nebo zápornou odpověď
- **vnořené větvení** krok pro kladnou nebo zápornou odpověď je tvořen opět větvením (8, s. 10)

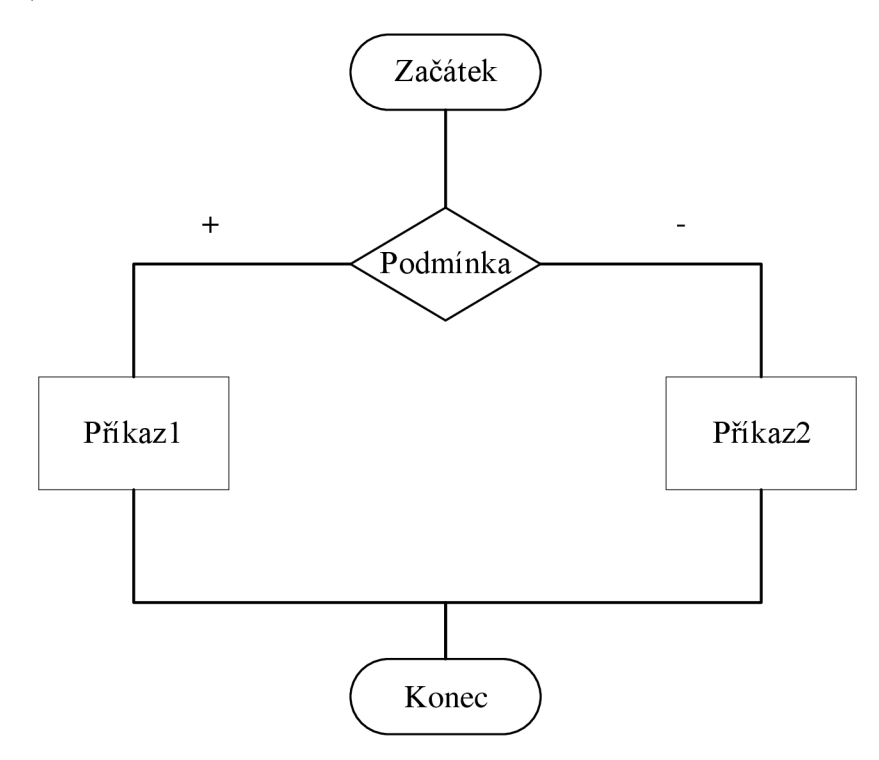

**Obrázek č.** 3: **Příklad úplného větvení**  (Zdroj: Vlastní zpracování dle 8, s. 10)

V algoritmech velmi často nastává situace, kdy musíme některé činnosti zopakovat. To, zda se opakování provede či nikoliv, závisí vždy na vyhodnocení určité podmínky (otázky). Buď přesně známe, kolikrát se má činnost opakovat, pak podmínkou kontrolujeme, zda již bylo opakování provedeno v potřebném počtu. Nebo opakování závisí na vzniku určité situace, např. při výpočtu dojde k překročení nějaké extrémní hodnoty, pak podmínkou kontrolujeme vznik této situace. (8, s. 17)

Rozlišujeme tři typy cyklů:

- cyklus s předem stanoveným počtem opakování
- cyklus s podmínkou na začátku
- cyklus s podmínkou na konci (9, s. 13)

#### **1.4 SWOT analýza**

SWOT analýza je nástroj ke zjištění situace podniku či projektu. Zkratka SWOT se skládá z prvních písmen čtyř anglických slov, kterými jsou Strenghts, Weaknesses, Opportunities a Threats. V překladu se tedy SWOT analýza zabývá zkoumáním silných a slabých stránek, dále příležitostem a hrozbám. (10)

Nejčastěji je SWOT analýza používána jako situační analýza v rámci strategického řízení a marketingu. Autorem SWOT analýzy je Albert Humphrey, který ji navrhl v šedesátých letech 20. století. (11)

Rozbor a hodnocení jednotlivých aspektů SWOT analýzy vychází ze zkoumání vnitřního a vnějšího prostředí podniku. Vnitřním prostředím se má na mysli například logistika podniku, vztahy v podniku atd. Ve vnějším prostředí se hodnotí příležitosti a hrozby podniku. (10)

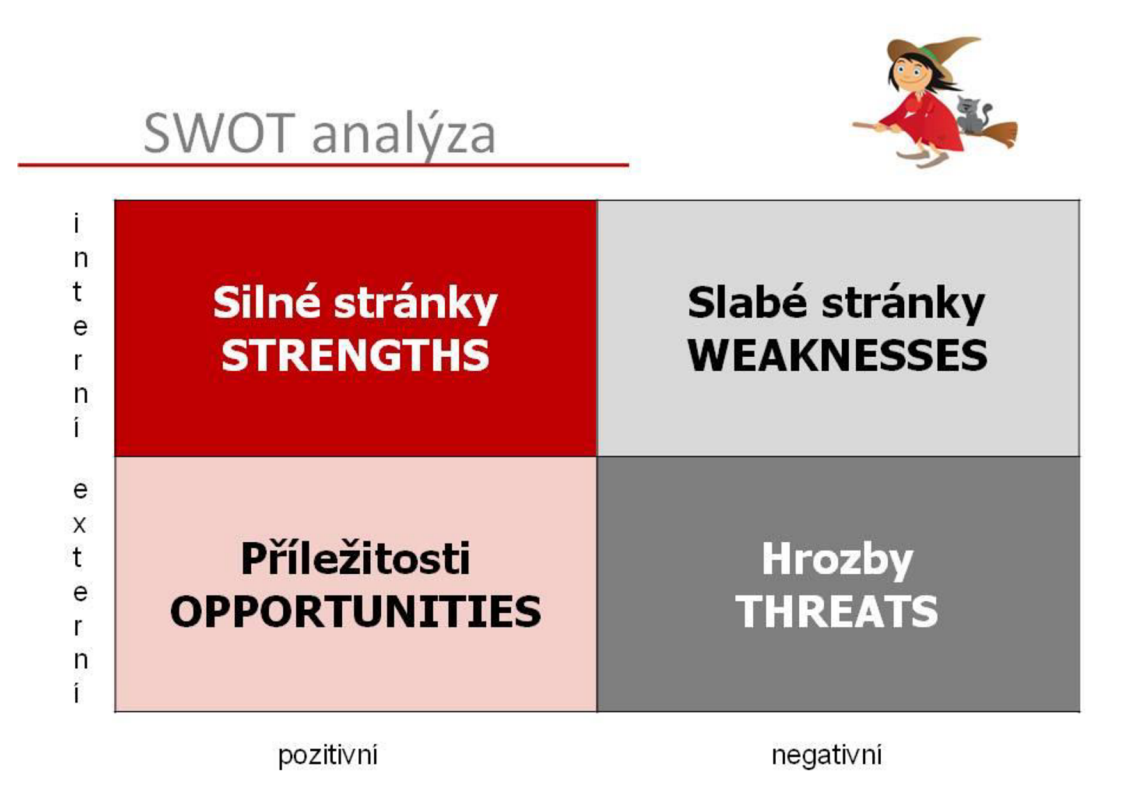

**Obrázek č.** 4: **SWOT analýza**  (Zdroj: 12)

Do levé poloviny se zaznamenávají faktory, které mají na vaše podnikání pozitivní dopad a pomáhají vám uspět v tržním prostředí. V marketingovém plánu na nich můžete stavět. Pravá část naopak zobrazuje negativní skutečnosti, které je potřeba zpracovat, potlačit, nebo být připraven na jejich důsledky. (12)

Horní oddíl mapuje faktory interní povahy, které můžete ovlivnit. Dolní pak zahrnuje externí vlivy makroprostředí (ekonomické, legislativní, technologické, sociálně-kulturní) a mikroprostředí (zákazníci, konkurence, dodavatelé, odběratelé, veřejnost). (12)

Primárně byla vymyšlena pro hodnocení celé organizace (pro strategické řízení a rozhodování), ale použít ji lze téměř na cokoliv. Příkladem je třeba osobní hodnocení lidí při pracovním pohovoru. Je možněji použít pro organizaci / podnik jako celek nebo pro jednotlivé oblasti, produkty nebo jiné záměry. (11)

#### **1.5 Analýza HOS 8**

Základní filozofie metody HOS (Hardware, Orgware, Software) spočívá v ohodnocení úrovně jednotlivých složek informačního systému a v nalezení nejhorších složek, které ovlivňují negativně celkovou úroveň systému. Cílem metody HOS je posouzení klíčových oblastí informačního systému firmy a zjistit, zda všechny tyto oblasti jsou na stejné, či blízké úrovni. (13)

Základním problémem je stanovit, které části informačního systému zkoumat a jak hodnotit jejich úroveň. Na základě dlouhodobého ověřování důležitosti jednotlivých částí bylo vybráno osm základních částí (oblastí) informačního systému: (13)

- **Hardware** V této oblasti je zkoumáno technické vybavení firmy, hardware.
- **Software** Tato oblast zahrnuje zkoumání programového vybavení, jeho funkcí, snadnosti používání a ovládání.
- **Orgware** Oblast orgware zahrnuje pravidla pro provoz informačních systémů, doporučené pracovní postupy, bezpečnostní pravidla.
- **Peopleware** Oblast zahrnuje zkoumání uživatelů informačních systémů. Peopleware se především zaměřuje na pracovníky z pohledu jejich povinností vůči informačnímu systému.
- **Dataware** Oblast zkoumá data ve vztahu ke jejich dostupnosti, správě a bezpečnosti a potřebě užití v procesech organizace.
- **• Zákazníci** Oblast zákazníků informačního systému. Pojem zákazník může být chápán jako skutečný zákazník, například uživatel elektronického obchodu, nebo jako kterýkoli pracovník organizace, který potřebuje systém a jeho výstupy ke své práci.
- **Dodavatelé** Dodavatelem je míněn ten, kdo zajišťuje provoz informačního systému. Pokud je provoz či podpora informačního systému zajišťován přímo pracovníky firmy, pak pojem dodavatel představuje tyto pracovníky.
- Management Tato oblast zkoumá řízení informačních systémů ve vztahu k informační strategii, důslednosti uplatňování stanovených pravidel a vnímání koncových uživatelů informačního systému. (13)

V metodě HOS se používají kontrolní otázky, deset pro každou oblast. Jejich formulace je založena na kontrole nej častějších slabin. (13)

Pro metodu platí, že transformace nominálních hodnot zvolených odpovědí na ordinální je prováděna až po zodpovězení otázek pro všechny oblasti (osoba odpovídající na otázku nezná bodovou dotaci odpovědi). (14, s. 63)

Hodnota stavu i-té oblasti se získá po vyloučení otázky s maximálním bodovým ohodnocením odpovědí a minimálním bodovým ohodnocením odpovědi pro i-tou oblast. Vypočítá se po tomto vyloučení jako aritmetický průměr hodnot zbývajících otázek. Hodnota stavu oblasti je získána po zaokrouhlení na celé číslo (matematickým zaokrouhlováním). (14, s. 65)

Způsob určení souhrnného stavu informačního systému pomocí navrhované metody vychází z předpokladu, že souhrnný stav informačního systému se rovná stavu jeho nejnižší složky. (14, s. 67)

Za nevyvážené informační systémy považujme všechny ostatní než vyvážené informační systémy. Jsou to tedy informační systémy, jejichž hodnocení pro oblasti nabývá alespoň tří různých hodnot nebo dvou různých nesousedních hodnot. (14, s. 68)

Doporučený stav vychází z důležitosti systému, kterou mu firma přikládá. Pokud je informační systém pro činnost firmy nezbytně nutný, pak doporučená úroveň systému je 4 - dobrý. Pro systémy, bez kterých je činnost firmy možná, ale s velkými obtížemi, je doporučena úroveň 3 - spíše dobrý. Pokud se firma obejde bez zkoumaného informačního systému a organizaci to přinese malé, či žádné obtíže, pak doporučený stav je  $2 -$  spíše špatný. (13)

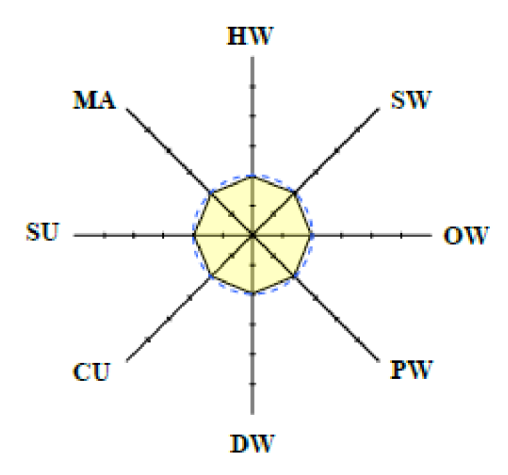

**Graf č. 1: Grafické znázornění nízké souhrnné úrovně systému**  (Zdroj: 14, s. 81)

### **2 ANALÝZA SOUČASNÉHO STAVU**

V této kapitole popisuji společnost, ve které bude probíhat aplikace požadovaných změn. Pro umožnění náhledu na vliv mého řešení jsou zde přehledně shrnuty základní informace o společnosti, předmětu podnikání, organizační struktura a analýzy hardwaru a softwaru. Dále specifikuji současné řešení problému a jeho nevýhody. Nakonec využiji analytické metody SWOT a HOS 8 k posouzení aktuálního stavu.

#### **2.1 O společnosti**

Společnost HANYA corporation s.r.o. se zabývá poskytováním služeb v oblasti telekomunikace. Hlavním produktem podniku je zprostředkování marketingových služeb. Z toho vyplývá, že zákazníky firmy jsou výhradně obchodní korporace. Počet zaměstnanců je proměnlivý, řídí se zejména zájmem sezónních zaměstnanců a také aktuálním objemem práce.

Zaměstnancům je nabízeno pracovní prostředí otevřené kanceláře v centru Brna na ulici Křenová, a to s výbornou dostupností automobilové, železniční i městské hromadné dopravy. Mezi další benefity patří možnost dovážky obědů přímo do budovy, cenově dostupná káva a konání společenských akcí pro zaměstnance a partnery.

#### **2.1.1 Základní informace**

Základní informace o podniku jsou shrnuty v následující tabulce:

**Tabulka** č. 2: **Základní informace o podniku** 

(Zdroj: Vlastní zpracování dle 15)

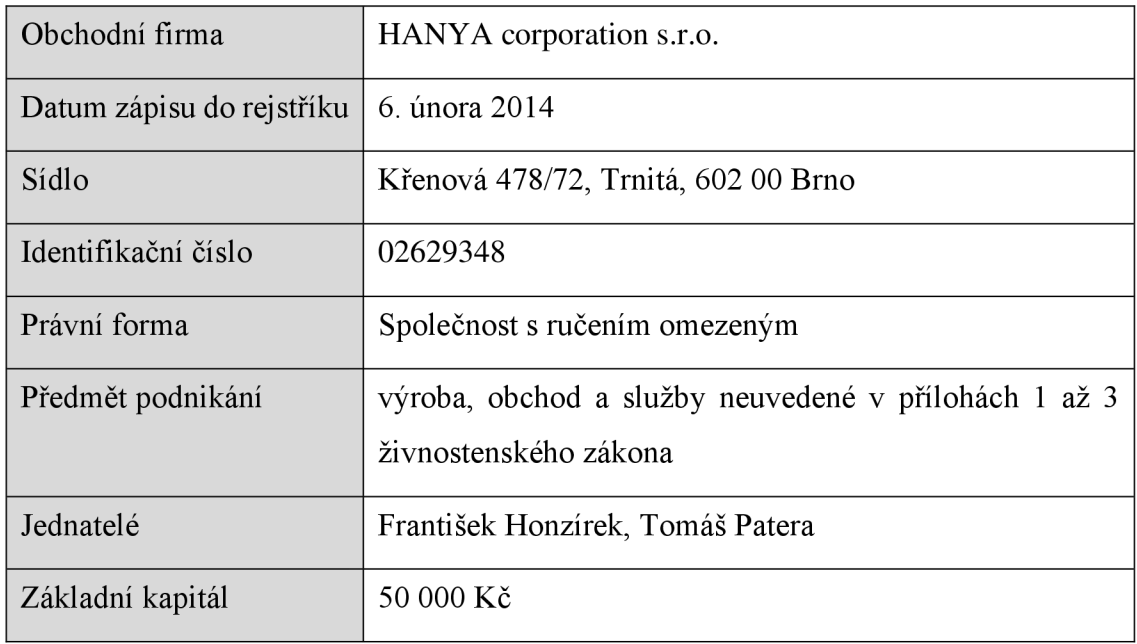

#### **2.1.2 Předmět podnikání**

Cílovou skupinou HANY A corporation jsou obchodní korporace, které potřebují oslovit nové nebo i stávající zákazníky. Pomocí telemarketingu může zákazník zvýšit počet prodejů svých produktů, povědomí o značce nebo provádět průzkumy veřejného mínění. Call centrum nabízí flexibilní a odborné provádění zakázek s nízkými náklady pro zadavatele, zejména v porovnání s provozem vlastního telemarketingového centra.

Podnik poskytuje svým zákazníkům možnost propagace svých produktů, oslovení nových potenciálních koncových zákazníků nebo zprostředkování telefonické podpory. Dále si lze objednat telefonické průzkumy trhu či sjednávání obchodních schůzek. V závislosti na objemu telefonické kampaně firma přijímá dlouhodobé zakázky pro celé vnitřní týmy operátorů, ale také menší jednorázové kampaně v rozsahu několika desítek až stovek kontaktů.

#### **2.1.3 Organizační struktura**

Velkou většinu zaměstnanců tvoří operátoři, kteří reprezentují hlavní výkonnou složku podniku, protože právě oni mají v popisu práce provádět telefonáty dle předem připravených plánů a pokynů. Téměř všichni nově nastupující zaměstnanci j sou zařazeni výhradně právě do skupiny operátorů. Podstatný podíl těchto zaměstnanců je tvořen krátkodobými brigádníky v období prázdnin a studenty, kteří zde pracují při studiu. Zbytek týmu je reprezentován pracovníky na hlavní pracovní poměr, kteří mají možnost práce na šest nebo osm hodin denně.

Operátoři j sou rozdělení do variabilního množství týmů, ke kterým se přiřazují projekty zadané zákazníky. Každý z nich je školen speciálně na svůj projekt, u kterého poté většinou zůstává po celou dobu jeho trvání. V průběhu realizace kampaně jsou operátoři motivováni finančními odměnami za různé dílčí úspěchy, zejména za vysokou procentuální úspěšnost prodejů a počet vykonaných hovorů.

Další organizační jednotkou jsou tzv. senior agenti. Jde často o bývalé operátory, kteří prokázali schopnosti a znalosti vhodné k povýšení. Hlavním úkolem jejich práce je řídit tým operátorů tak, aby došlo ke splnění požadavků jednatele firmy a zadavatele kampaně. K tomuto účelu školí zaměstnance v týmu, za který nesou zodpovědnost. Dále tvoří tzv. call-scripty, což je scénář telefonického hovoru, díky kterému je snazší dosáhnout prodeje. V průběhu pracovní doby nejčastněji sledují operátory a opravují jejich chyby, radí jim a hodnotí je. Nezbytnou součástí jejich projevu je motivace.

Odděleně od hlavního produkčního procesu firmy stojí pozice IT podpory, která je dlouhodobě obsazena brigádníky. Jde o jednu osobu, která je zoodpědná za údržbu hardwaru firmy, nákup nového hardwaru a podporu při řešení technických problémů zbytku firmy. Velkou část práce tvoří také analýza dat z databáze volání, tvorba reportů průběhu kampaní pro zákazníky firmy a sledování výkonnosti týmů operátorů. Je také pověřen komunikací s externími partnery při zavádění bezpečnostních opatření pro počítače operátorů. V době tvorby této bakalářské práce byl na této pozici zaměstnán autor.

Celý podnik zastřešuje jednatel, který řídí veškeré procesy. Zadává úkoly svým přímým podřízeným, tedy senior agentům a IT podpoře. Sám má na starosti personální obsazení firmy, podepisuje pracovní smlouvy, shání nové zákazníky, udržuje kontakt se zadavateli kampaní a sbírá od nich zpětnou vazbu. Dále firmu zastupuje na konferencích.

Účetnictví a podporu informačního systému firmy řeší HANY A corporation externím dodavatelem.

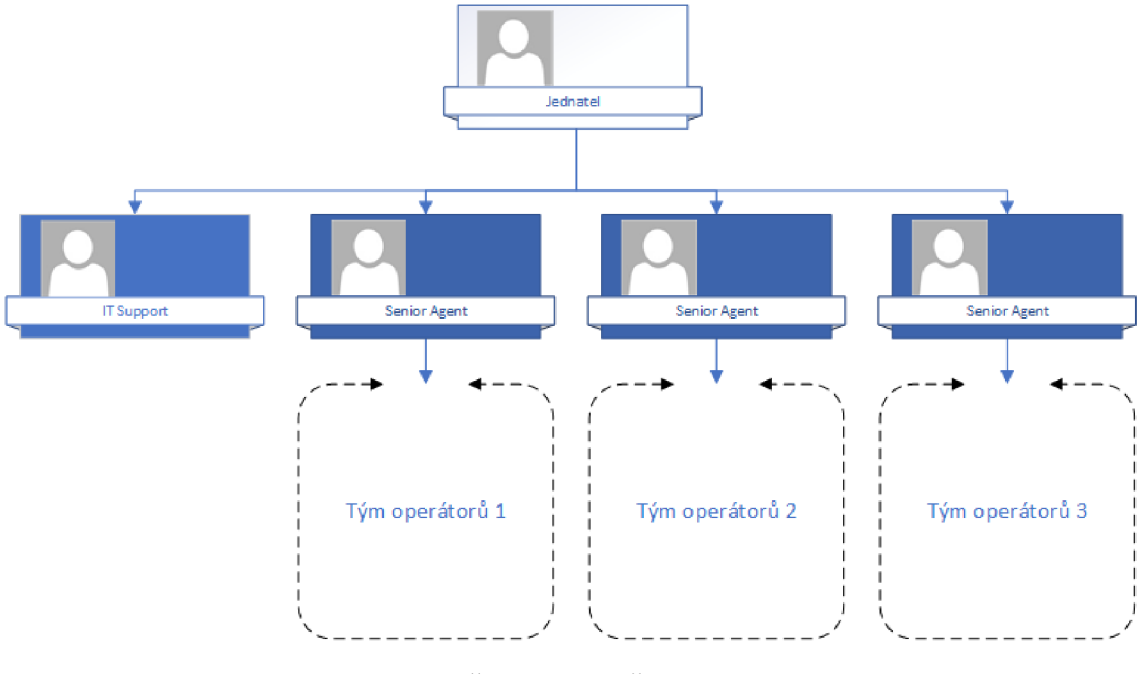

#### HANYA Corporation s.r.o.

**Obrázek č.** 5: **Organizační struktura**  (Zdroj: Vlastní zpracování)

#### **2.2 Analýza hardwaru**

Počítačové vybavení je pro podnik naprosto klíčové. Osobní počítač totiž využívá každý jeden zaměstnanec firmy pro drtivou většinu své pracovní náplně. Operátoři mají k dispozici osobní stolní počítač, na kterém běží software k volání. Vedoucí týmů mají notebooky, aby mohli sledovat a poslouchat hovory, a přitom být mobilní. Mohou tak okamžitě podat zpětnou vazbu operátorům. IT podpora má k dispozici jeden přenosný počítač, který zůstává vždy na pracovišti. Využívá ho k řešení problémů po celé kanceláři. Jednatel má také jeden notebook, na kterém řeší svoji agendu řízení firmy.

Cílem strategie nákupu hardwaru je dosažení minimálních nákladů při zachování dostatečné provozuschopnosti a udržování záloh pro výměnu při případné poruše. Počítače a monitory tak firma kupuje průběžně, dle aktuální potřeby. Využívá obchodů, které nabízejí použité a repasované zboží za snížené ceny. Software pro telefonní komunikaci naštěstí není nijak náročný na výkon počítače, takže počítače pro operátory lze pořizovat opravdu levně. Nejtypičtějšími komponentami takového počítače jsou procesory 45nm architektur vydané okolo roku 2009, například Intel Core2 Duo E7500, příslušná základní deska socketu LGA 775, 2 až 4 GB operační paměti a maximálně 500GB pevný disk. Notebooky pro senior agenty, IT podporu a jednatele jsou o poznání modernější, stále však daleko od nejnovějších řad počítačů. To je způsobeno vyššími požadavky na výpočetní výkon, například při analýze dat z databází a excelových tabulek. Pro zobrazení je používáno výhradně monitorů s konektorem VGA, což usnadňuje vzájemnou kompatibilitu monitorů a počítačů v kanceláři. Pracovníci, kteří pracují s tabulkovými programy, jsou vybaveni širokoúhlými obrazovkami, zbytek má většinou monitory s rozlišením v poměru 4:3. Nad týmy jsou umístěny televize, které zobrazují

aktuální výsledky pro konkrétní tým v reálném čase.

Pro volání je vybaven každý operátor a senior agent sluchátky, pro senior agenty to jsou sluchátka bezdrátová pro zajištění mobility po call centru. IT podpora vede evidenci sluchátek, za každá ručí jejich majitel do předem dohodnuté finanční hodnoty.

V technické místnosti se nachází datový rozvaděč, ve kterém je umístěn server, na kterém běží systém pro evidenci telefonátů Vicidial. Dále zde lze najít síťovou infrastrukturu, tedy router a switche obsluhující celé call centrum.

#### **2.3 Analýza softwaru**

K činnostem uvnitř podniku není třeba mnoho softwaru. Operátorům je při nástupu do zaměstnání vytvořen uživatelský profil v operačním systému Windows, do kterého se každý den přihlašují. Pro volání je každý počítač vybaven volně šiřitelným programem X-Lite, který zajišťuje hlasové spojení pomocí technologie VoIP. Informace o ukončených hovorech operátoři zapisují do systému Vicidial, šířený pod licencí opensource, který běží na interním severu. Analýzu výstupů z databáze Vicidialu provádíme v softwaru firmy Microsoft, zejména v MS Excel a Access.

Ačkoliv se v průběhu času firma snaží přejít kompletně na operační systém Windows 10, Windows 7 stále řídí téměř polovinu počítačů firmy. To lze považovat za bezpečnostní riziko, zejména s ukončením podpory a s tím souvisejícím koncem bezpečnostních aktualizací. Dále lze říct, že některé počítače nejsou dostatečně zabezpečené, a to z důvodu pomalých instalací aktualizací. Zaměstnanci se totiž aktualizacím vyhýbají za každou cenu. Toto bych označil jako důsledek nekoncepčního přístupu k řízení IT ve firmě.

#### **2.4 Současný stav měření výkonu firmy**

Tvorba reportů pro zákazníky firmy bylo vždy obsahem práce IT supportu. V průběhu času se postupně zvýšily nároky na rozsah a četnost těchto reportů. V této práci se zaměřuji na tvorbu hlášení pro dlouhodobého zákazníka, který tuto zprávu o vykonané práci vyžaduje každý den. Pro vytvoření těchto reportů je nutné provést mnoho četně se opakujících akcí. Jde o zdlouhavý proces, který při omezené pracovní době zodpovědné osoby nezanedbatelně zmenšuje možnosti pro zlepšení ostatních oblastí IT. Díky neustále se opakujícím činnostem jde o ideální proces pro automatizaci.

V praxi je nutné nejprve stáhnout data z interní databáze volání, importovat jednu kampaň po druhé do MS Excel, kde se z každé kampaně tvoří dvě kontingenční tabulky. Výsledky těchto tabulek poté zapisujeme do samotného reportu, kde přepisujeme data z předchozího dne. Po dokončení analýz všech kampaní, ve kterých došlo ke změně v prodejích, celý soubor odešleme zákazníkům.

Proces tvorby reportů popisuje nejpřehledněji vývojový diagram:

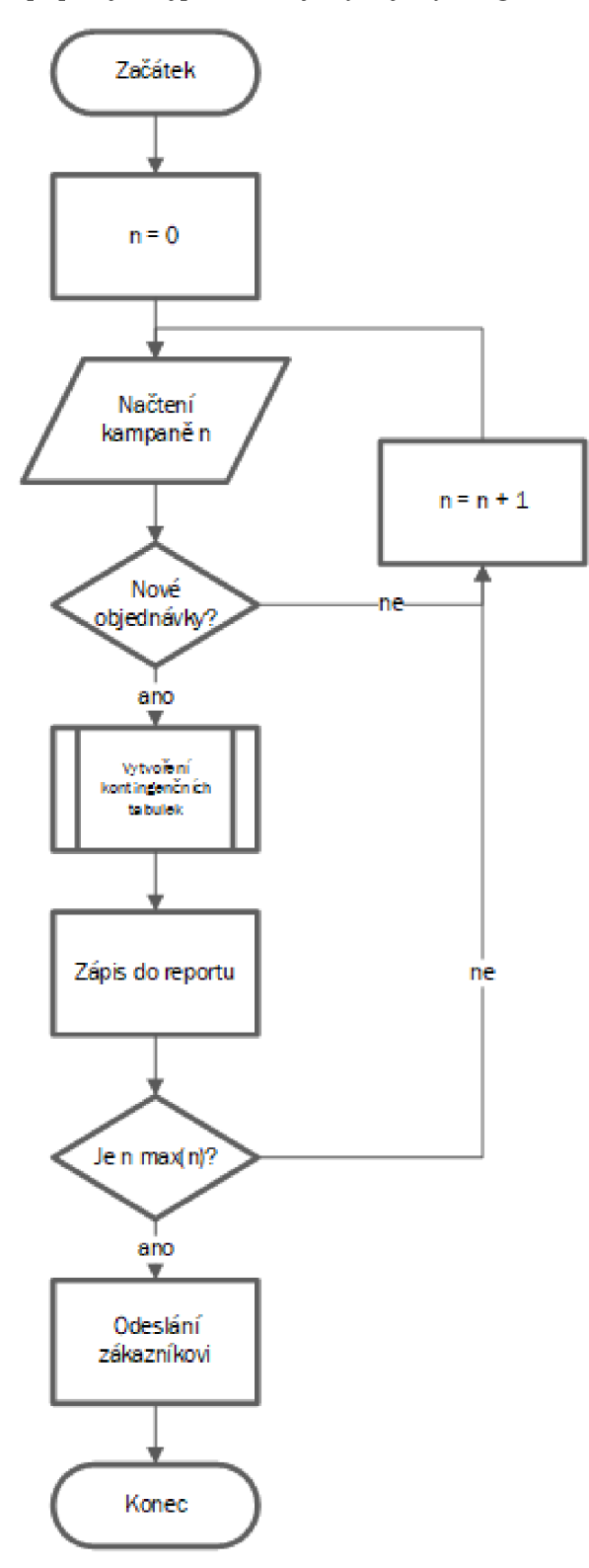

**Obrázek č.** 6: **Vývojový diagram manuálni tvorby reportů**  (Zdroj: Vlastní zpracování)

Z diagramu lze vyčíst, že hlavním úskalím tvorby reportů jsou činnosti v části cyklu, který se v celém procesu může objevit až v desítkách opakováních. Při takto repetítivní činnosti lze jednoduše udělat chybu, která může zásadně ovlivnit výsledky. Proto je vhodné po ukončení procesu ještě výsledná data porovnat se záznamy v databázi firmy.

#### **2.5 Požadavky na změnu měření výkonu firmy**

Zadání změny měření výkonu firmy spočívá zejména v jeho automatizaci z důvodu velké časové náročnosti. Tento požadavek je způsoben nedostatkem lidského kapitálu pro IT činnosti v podniku. Produkt změny sníží závislost na pracovní době zodpovědných pracovníků. Automatizace by dále měla přinést razantně zmenšené riziko chyb v procesu. Ze strany HANYA corporation je zadáno vytvoření uživatelského prostředí, které usnadní čtení výsledků pro oprávněné osoby, umožní zobrazení dat ve vztahu k datům z minulosti. Současné řešení umožňuje pohled na data pouze v reálném čase, chybí však zobrazení důležitých souvislostí a změny vývoje výkonnosti.

#### **2.6 SWOT analýza**

V následující části provedu analýzu firmy se zvýšeným zaměřením na ICT složku firmy, a to pomocí metody SWOT. Tato metoda umožňuje přehledně sestavit silné a slabé stránky, příležitosti a hrozby subjektu analýzy.

#### **2.6.1 Silné stránky**

Provoz podniku v oblasti ICT se řídí jednoznačně určenou strukturou, díky které lze snadno přiřazovat úkony zaměstnancům. Často opakované procesy mají přiřazeny osoby dlouhodobě, tím se předchází zbytečnému prodražování výkonu práce.

Firma využívá pro některé procesy vlastní informační systém budovaný na míru potřebám podniku. Výrazně tím usnadnila, zrychlila a zpřesnila přenos informací mezi zaměstnanci.

Seniorní zaměstnanci mají hluboké zkušenosti s výkonem své práce a dokážou své podřízené řídit sami. Díky jejich souhrnu znalostí jsou často schopni řešit problémy operátorů a nezatěžovat podporu.

#### **2.6.2 Slabé stránky**

Hardware počítaču se dá jednoznačně označit jako zastaralý. Nezřídka se stává, že zpomaluje činnost operátorů. Používané programy mají stále zvyšující se nároky na výpočetní výkon, zejména některé bezpečnostní prvky vyžadované zákazníky firmy.

Počítačovou podporu obstarává jediný zaměstnanec, který do firmy dochází pouze ve formě brigády, tedy nepokrývá celou provozní dobu. Veškeré akutní problémy tak musí řešit ostatní zaměstnanci, kteří to nemají v popisu práce.

Samotní operátoři často nemají žádné schopnosti a zkušenosti s prací na počítači, není to od nich vyžadováno při přijímacím procesu. Při zaměstnání ale pracují s počítačem stále. Některým zaměstnancům to může činit potíže a významně snižovat jejich produktivitu.

#### **2.6.3 Příležitosti**

Největší příležitostí pro budoucnost je implementace automatizace procesů, například taková, jakou řeší tato práce. Správně provedená automatizace ušetří čas těm, kteří mají na starost datové analýzy a reporty. Jedná se zejména o pozice IT podpory a senior agentů. Pro rychlejší orientaci v komunikaci mezi zaměstnanci lze využít cloudových řešení, nabízí se zejména přechod na Microsoft Office 365. Ten by umožnil spolupráci zaměstnanců online. Odpadl by tím problém se sdílením souborů pomocí emailu, problémy s verzováním souborů a zvýšila by se efektivita práce.

Firma dosud nenabízí možnost práce z domova. Pro zaměstnance by jistě šlo o zajímavý benefit, který by zvýšil jejich spokojenost. Zejména ve spojení s přechodem na výše zmíněná cloudová řešení by šlo o poměrně realizovatelnou možnost.

#### **2.6.4 Hrozby**

Díky zastaralému vybavení existuje riziko zneužití externími vlivy. Některé počítače stále pracují se zastaralými operačními systémy, což představuje bezpečnostní hrozbu. Stejně tak je i starší hardware více náchylný ke zneužití. V případě rozšíření počítačového viru v lokální síti by mohlo dojít k vyšším škodám.

Informační systém využívaný k hlavní činnosti podniku – volání, je hostován na serveru přímo v sídle firmy. Hlavním rizikem je to, že občas bývá nezamčený, což představuje

nebezpečí záměrného poškození. Nelze předpokládat, že se až do technické místnosti dostane člověk, který ve firmě není zaměstnán, protože by musel projít celou kanceláří a recepcí. Možnost úmyslného poškození ze strany zaměstnance, například z důvodu nespokojenosti, už je reálnější. V tomto případě by mohlo dojít ke ztrátě kritických dat.

Výsledná tabulka SWOT analýzy:

#### **Tabulka č.** 3: **SWOT analýza**  (Zdroj: Vlastní zpracování)

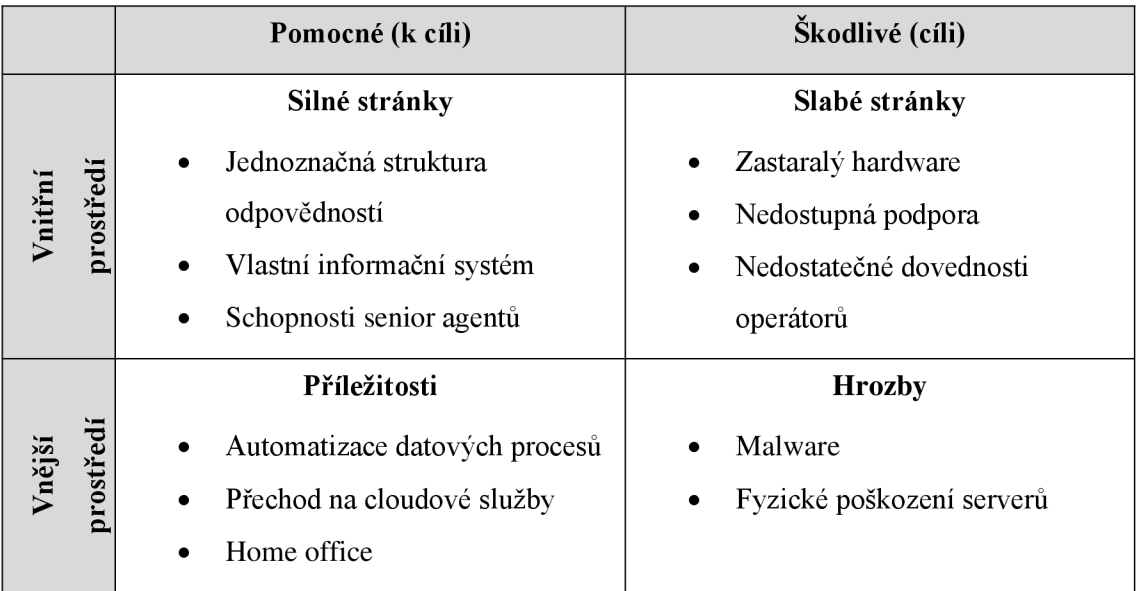

#### **2.7 Analýza HOS 8**

Část informačního systému, která je řešena v této práci, je v této části hodnocena metodou HOS 8. Nabízí komplexní pohled zahrnující osm oblastí tvořících moderní informační systém. První dvě oblasti jsou pokryty v předcházejících analýzách hardwaru a softwaru, analýza HOS 8 ale navíc nabízí možnost číselného vyjádření aktuálního stavu a komplexního pohledu v kontextu celého informačního systému. V porovnání s uvedenými analýzami se zde zaměřím více na systém reportování výsledků firmy.

#### **2.7.1 Hardware**

Data užívaná k procesu reportování výsledků firmy jsou uložena na lokálním serveru. Ukládání dat do databáze probíhá na počítačích zaměstnanců, které jsou výkonnostně slabé. Informační systém běží v prohlížeči, takže je naštěstí dostatečně nenáročný. Rychlost generování výsledků dotazů je dostatečná, i když lze říct, že doba zpracování kolísá. Není třeba časté údržby, server funguje spolehlivě.

Ke zpracování výsledků výkonnosti firmy se používá notebook s procesorem Intel Core Í3-6100U a 8 GB paměti. Výpočetní výkon notebooku je dostačující, protože reporty se počítají z malých částí databáze obsahujících maximálně několik tisíc entit.

#### **2.7.2 Software**

Nahrávání a stahování dat z centrální databáze je přístupné prostřednictvím internetového prohlížeče, ve kterém se klient připojí do administrační ho programu Vicidial. Softwarové nároky jsou v tomto ohledu nízké.

Samotná tvorba reportů probíhá v programu MS Excel 2013. Celý proces reportování byl navržen tak, aby byl optimálně prováděn v tomto programu, a proto je tento software dostatečný.

#### **2.7.3 Orgware**

Směrnice pro operátory jsou prezentovány při nástupu každého zaměstnance. Na jejich provádění úzce dohlíží každý vedoucí týmu, který zároveň plní funkci instruktora.

Postupy pro tvorbu reportů jsou zdokumentovány v textové podobě v bodech. Jde o povrchový návod, který pokrývá základní body tvorby. Od svého vzniku nebyl nijak aktualizován, mírným změnám v procesu navzdory. Na pracovišti se však vždy nachází zodpovědná osoba, která výstupy reportu kontroluje a zná správný postup.

Díky tomu, že většinová část procesu je prováděna jedním zaměstnancem, je tento proces zdokumentován v základním rozsahu. Díky tomuto faktu nemusí být nastaveno mnoho zabezpečovacích prvků. Pravidla pro užívání systému jsou určena jinou částí systému, které se v této analýze nevěnuji.

#### **2.7.4 Peopleware**

Každý operátor zadávající výsledky do informačního systému je proškolen na jeho užívání při svém nástupu. V praxi opakovaně provádí nízké množství činností, takže z pohledu firmy jde o dostatečně zajištění procesu.

Po zadání dat do databáze je za realizaci hlášení o výkonnosti firmy zodpovědný jen jeden zaměstnanec. Jde o stěžejní část jeho pracovní náplně. Ve firmě se proces školení tvorby reportů provádí formou zaučení při změně zodpovědné osoby. Zaměstnanec tvořící reporty je k dispozici koncovým zákazníkům, například pro pomoc při interpretaci dat.

#### **2.7.5 Dataware**

Za každý provolaný kontakt je zodpovědný operátor, který ho dostal přidělený systémem. V databázi jsou uložena podrobná data o průběhu a výsledku hovoru. Informační systém je postaven tak, aby operátoři měli omezené možnosti chybného zadání dat. Při tvorbě reportů dochází k jejich stažení, sumarizaci a interpretaci.

Pro uživatele reportu jsou dostupná metadata, která pomáhají s interpretací výsledků. Přístup k datům je omezen nastavenou strukturou přístupových práv do databáze.

#### **2.7.6 Zákazníci**

Zákazníci informačního systému jsou v pravidelném kontaktu s firmou. Vzhledem k tomu, že spolupráce již trvá dlouhou dobu, proces reportování je nyní vyladěn a obě strany ví, co navzájem požadují. V současném stavu jsou však reporty tvořeny manuálně. S tím přicházejí nevýhody jako možnost chyb z nepozornosti nebo nepravidelnost odesílání.

#### **2.7.7 Dodavatelé**

Za provoz systému je zodpovědná sama firma. Data vkládaná do informačního systému určená ke zpracování jsou dodávána přímo koncovým zákazníkem. Ten je zároveň zodpovědný za jejich správnost a připravenost. Součástí interního procesu není kontrola vstupních dat, protože to není požadováno zákazníkem.

Podproces vkládání dat do systému je uživatelsky nenáročný a přesně popsaný návody.

#### **2.7.8 Management IS**

Informační systém je v současné podobě používaný dlouhodobě bez větších inovací. Manažeři trvají na zachování funkčnosti při nízkých nákladech, proto se do budoucna neplánují žádné výrazné změny. Na dodržování kvality práce se systémem se však kladou vysoké nároky.

#### **2.7.9 Vyhodnocení analýzy**

Pomocí kontrolních otázek jsem kvantifikoval popis úrovně jednotlivých oblastí informačního systému. Přehledně jsou zobrazeny v následujícím grafu:

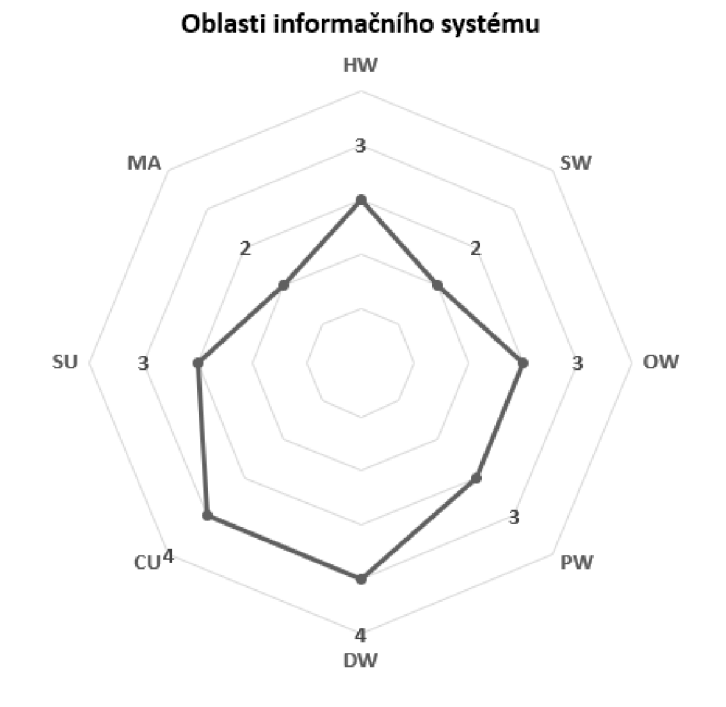

**Graf č.** 2: **Zhodnocení oblastí informačního systému**  (Zdroj: Vlastní zpracování)

Z grafu vyplývá, že nejsilnějšími oblastmi informačního systému jsou Dataware a Zákazníci, nejslabšími Software a Management. Souhrnný stav je vyjádřen hodnotou nejhůře hodnocené oblasti. V tomto případě je souhrnný stav hodnocen úrovní 2.

Výsledkem analýzy je tvrzení, že zkoumaná část systému je nevyvážená, protože nesplňuje podmínky pro vyvážený systém. Vzhledem k nižší důležitosti systému je doporučeno zaměřit se na vyváženost informačního systému a držet jeho souhrnný stav na dosažené úrovni.

#### **2.8 Shrnutí současného stavu a jeho analýz**

V této kapitole jsem shrnul základní informace o firmě HANYA corporation. Nyní je jasné, čím se firma zabývá a jak vypadá její provoz. Podrobně je zde vysvětlena organizační struktura podniku včetně vzájemných vztahů.

Analýza hardwaru ukázala, že se firma nezabývá pořizováním nadbytečně nákladného hardwaru. Tato volba ale přichází se zvýšenou hrozbou chyb a technických problémů.

Stejnou filozofií se podnik řídí i v otázce softwaru. Většina produkčního procesu je podporována volně dostupným freeware softwarem.

Z výsledku SWOT analýzy jsou jasné silné stránky, slabé stránky, příležitosti a hrozby ve vztahu k podniku. K progresu firmy je vhodné přijmout opatření, která navrhnu tak, abychom zmírnili rizika a využili příležitostí.

Zkoumání části informačního systému pomocí HOS 8 pomohlo odhalit, že úroveň systému je na minimální přijatelné úrovni. Pozitivně hodnocen byl kontakt se zákazníkem, naopak software a management systému by se měl stát cílem budoucích investic.

### **3 VLASTNÍ NÁVRH ŘEŠENÍ**

V poslední kapitole této práce představím vlastní návrh řešení. Toto řešení je navrhnuto tak, aby pomohlo minimalizovat dříve zjištěné nedostatky stávajícího stavu. Nejprve slovně popíšu aplikaci jako celek, její funkce a možnosti využití. Poté se budu věnovat uživatelskému prostředí aplikace, tedy částí, se kterou přichází do styku uživatel. Dále se konkrétně budu věnovat všem funkcím. Tyto funkce přehledně popíšu pomocí metod funkčního modelování. Na závěr představím analýzy mého návrhu. Konkrétně se zaměřím na budoucnost aplikace, její přínosy a ekonomickou náročnost návrhu a provozu.

Všechna data, obrázky a grafy uvedené v této práci j sou upraveny tak, aby byla zachována názornost řešení, ale zároveň nedošlo k úniku interních informací podniku.

#### **3.1 Slovní popis aplikace**

Po analýzách současného stavu jsem se rozhodl vytvořit aplikaci, která by sloužila ke dvěma hlavním účelům. První potřebou je výrazně snížit časovou náročnost rutinní činnosti každodenní tvorby reportů pro dlouhodobého zákazníka firmy. Druhým cílem je umožnit manažerům firmy přístup k přehledně uspořádaným datům o výkonnosti firmy tak, aby jim bylo ulehčené rozhodování.

Vzhledem k zadaným požadavkům firmy na řešení j sem se rozhodl navrhnout aplikaci fungující v programu Microsoft Excel. Funkčnost je z nej větší části postavena na použití programovacího jazyka Visual Basic for Applications. K tomuto rozhodnutí j sem dospěl na základě analýzy stávajícího stavu. V podniku se již pracuje sExcelem, proto se dá očekávat, že manažeři budou ochotni pracovat se softwarem ve známém prostředí. Velkou výhodou jsou také nulové náklady na pořízení nového softwaru a nízké časové náklady na zaučení uživatelů.

Pro nejjednodušší práci s aplikací jsem se rozhodl prováděné činnosti rozdělit do dvou větví. Obě mají společný začátek, tedy stažení a analýza vstupních dat. V této části program zautomatizuje proces přihlášení do interního systému firmy. Následně zjistí, které kampaně volané ve firmě jsou vhodné pro následné analýzy. Tyto cílové kampaně automaticky stáhne z firemního serveru. Po ukončení této fáze tzv. scrapovaní dat se stažené soubory formátu txt sumarizují do skrytého listu v Excelu. Takto upravená data jsou potřebným vstupem do dalších procesů aplikace. Tímto bodem končí úvodní společná fáze.

Uživateli se poté umožní dvě volby. Buď může ze stažených dat nechat automaticky vygenerovat report a odeslat ho zákazníkovi, nebo si může nechat zobrazit grafy, které vyjadřují výkonnost operátorů v časové řadě, což umožňuje snadnější rozhodování o budoucím volání.

Pokud je zvoleno generování reportů, aplikace přečte sumarizovaná data a transformuje je do podoby, kterou zadal zákazník firmy. Procedura vytvoří potřebné množství excelových souborů, které představují jednotlivé měsíce. Každý měsíc obsahuje výpis dávek telefonních kontaktů a analýzu hovorů příslušících k těmto dávkám. Uživatel má možnost si tyto reporty zobrazit, upravit, a hlavně odeslat zákazníkovi v dlouhodobě používaném schváleném formátu.

Druhou možností je vygenerování analýz dlouhodobého vývoje výkonnosti operátorů. Po zvolení této možnosti se uživateli zobrazí list, který obsahuje grafy sumarizující data stažená v prvním kroku. Přednastavený formát grafů zobrazuje nej důležitější a často užívané metriky volání. Ke konkrétním analýzám jednotlivých dávek slouží filtry, které jsou uživateli nabízeny přímo v grafu. K jejich užívání pobízí také nápověda umístěná vedle grafů.

Celá aplikace je ovládaná jednoduchou uživatelskou nabídkou, která se vyvolává na všech listech na konstantním místě. To umožňuje uživatelskou přívětivost. Obecně je celý program navržen tak, aby vyžadoval minimum interakcí s uživatelem. Tím se eliminuje riziko špatného zacházení, snižují se nároky na používání aplikace a zrychlují a zjednodušují se oba řešené procesy. Na druhou stranu je v důležitých bodech umožněna uživateli kontrola a možnost ovlivnění výstupů.

#### **3.2 Grafické znázornění**

Snazší zachycení systému jako celku umožňuje následující diagram datových toků (DFD):

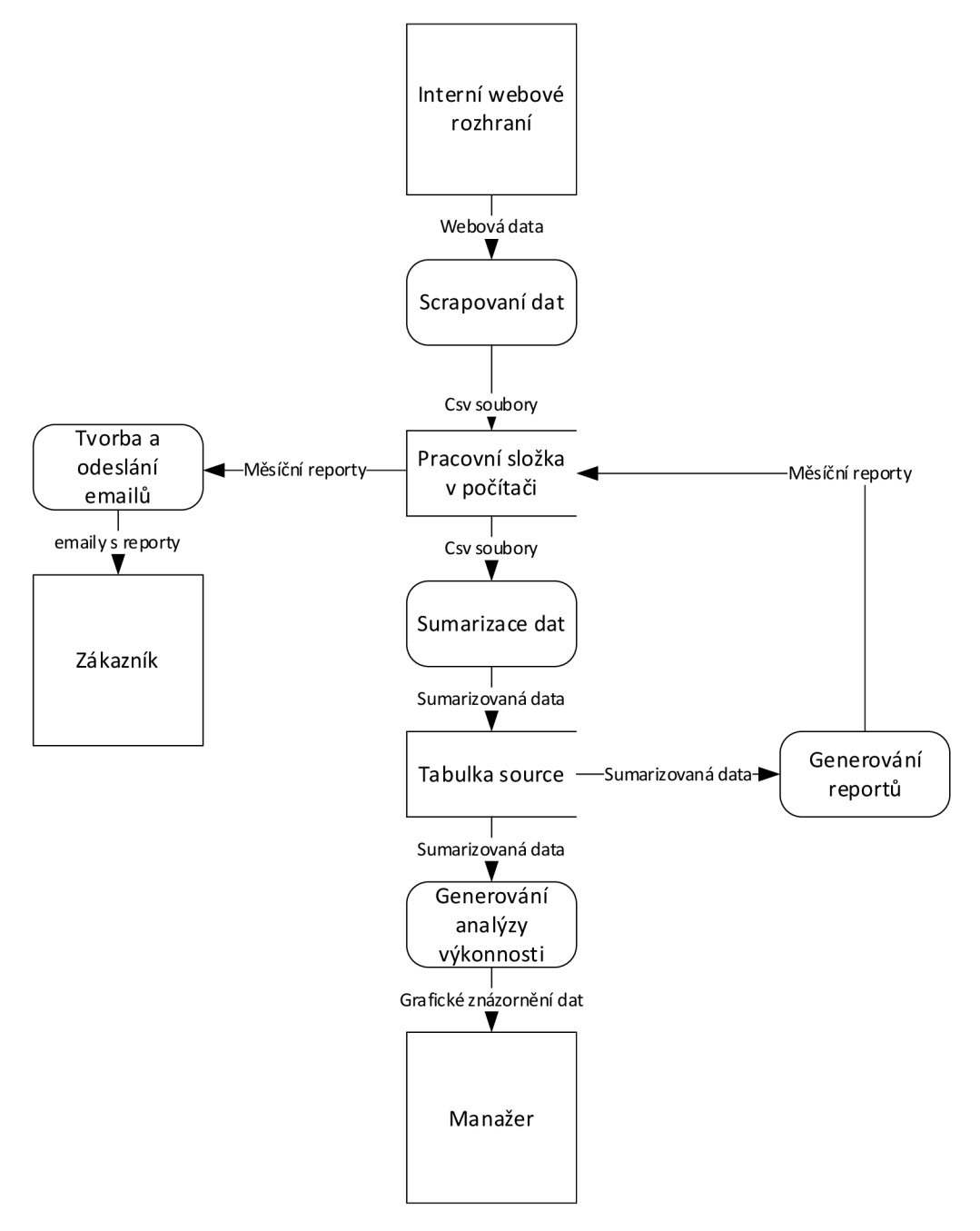

**Obrázek č.** 7: **DFD diagram nejvyšší úrovně**  (Zdroj: Vlastní zpracování)

#### **3.3 Uživatelské prostředí**

Při vývoji aplikace byl kladen důraz na nízké nároky na dovednosti, znalosti a minimální nutnost školení uživatelů. Proces tvorby reportů je definován přesně danými kritérii, není proto nutný zásadní zásah lidského faktoru. Velká část programuje proto navržena tak, aby nebyl potřeba žádný uživatelský vstup. Při tvorbě návrhu jsem se zaměřil na to, aby byla veškerá obsluha programu dostupná uživateli prostřednictvím ovládacích prvků, které jsou uživatelsky přívětivější než zadávání vstupů do tabulek.

Aplikace se ovládá pomocí uživatelského menu, které je dostupné ze všech obrazovek a které je i úvodním prvkem po spuštění aplikace. Při grafickém návrhu jsem se snažil zachovat přehlednost a zejména logické rozložení ovládacích prvků tak, aby pobízelo k předpokládanému užití.

Pro dodržení firemního designového jazyka jsem jako hlavní barvu aplikace použil šedou, doplněnou o bílou a černou, závisle na pozadí. Při volbě komplementárních barev je vždy upřednostněna přehlednost uživatelského prostředí.

#### **3.4 Hlavní prvky aplikace**

V této podkapitole podrobně popíšu všechny prvky aplikace, které tvoří páteřní část její funkcionality. Nejdříve představím uživatelské menu, poté se budu věnovat podprocesům zajišťující tvorbu výstupů a na závěr okomentuji možnosti přizpůsobení programu uživatelem.

#### **3.4.1 Menu**

Po načtení souboru v programu Microsoft Excel se uživateli zobrazí hlavní menu, které je dostupné prostřednictvím tlačítka ze všech obrazovek. Jde o hlavní ovládací prvek celé aplikace. Uživateli při práci většinou stačí interakce s touto nabídkou.

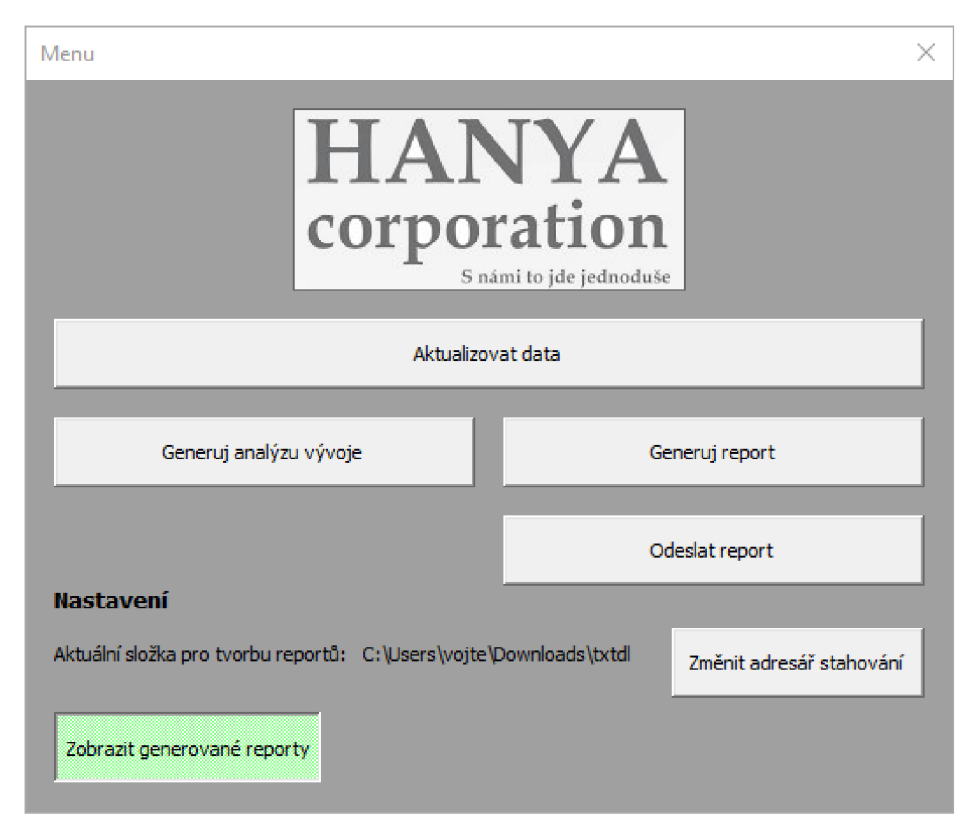

**Obrázek č.** 8: **Hlavní uživatelská nabídka**  (Zdroj: Vlastní zpracování)

Hlavní nabídka je rozdělena do tří vertikálních částí. První z nich je hlavička, která obsahuje logo společnosti. Hlavním účelem centrální části menuje pracovat jako spouštěč požadovaných procesů. Ve spodní třetině je pak uživateli nabízeno změnit osobní nastavení, která ovlivňují funkce hlavních procesů.

Rozložení hlavní nabídky je sestaveno s důrazem na usnadnění práce uživateli. Tlačítka jsou seřazena vertikálně podle logické následnosti jednotlivých činností. Vizuálně program znázorňuje i rozdělení aplikace do dvou větví. Již z prvního pohledu by mělo být jasné, že první doporučenou činností by měla být aktualizace dat. Tlačítka umístěná níže jsou poloviční velikosti a umístěná vedle sebe, tím představují rozdělení do dvou navazujících oddílů.

Funkce jednotlivých polí jsou podrobně popsány v následujících kapitolách.

#### **3.4.2 Aktualizace dat**

Kliknutí na tlačítko *Aktualizovat data* vyvolá příkaz k provedení dvou procedur *Sub scrape* a *Sub vypočet.* První zmíněná procedura má za úkol přihlásit se do interního portálu, vyhledat kampaně, které je vhodné stáhnout a aktualizovat v lokálním prostředí a na závěr stáhnout zdrojová data těchto kampaní.

Cílem druhé procedury je transformace vstupních dat, což jsou předem stažené kampaně, do sumarizované podoby. Z těchto dat, která shrnují stav jednotlivých kampaní, lze tvořit reporty pro zákazníky nebo grafy pro manažery firmy.

Procedura **Sub scrape** pracuje tak, že si při spuštění vytvoří nový objekt typu *InternetExplorer.* Podporu toho řešení zajišťují knihovny přímo od Microsoftu, konkrétně *Microsoft HTML Object Library* a *Microsoft Internet Controls.* Přihlašovací stránka interního portálu bohužel pracuje s vyskakovacím oknem, pro navigaci jsem tedy použil funkce *SendKeys* a klávesy *Tab.* Po úspěšném přihlášení je objekt prohlížeče navigován na stránku, na které se nachází tabulka se seznamem volaných kampaní a datem posledního volání.

| LIST ID  | LIST NAME |      |  | DESCRIPTION LEADS COUNT Call Time ACTIVE LAST CALL DATE MODIFY |               |
|----------|-----------|------|--|----------------------------------------------------------------|---------------|
| 20191234 | kampan 1  | 3762 |  | campaign N   2018-04-23 10:47:35                               | MODIFY        |
| 20191235 | kampan 2  | 2659 |  | campaign N   2018-04-24 13:13:00                               | <b>MODIFY</b> |

**Obrázek č. 9: Tabulka kampaní v interním portálu**  (Zdroj: Interní portál firmy)

V reálném provozu firmy má tabulka kampaní několik desítek záznamů. Pro jednodušší výpočty je tabulka kampaní zkopírovaná do nově vytvořeného listu Výpočty. V cyklu *For* se zkontrolují všechny řádky tohoto listu. Pokud byla kampaň volána v posledních pěti dnech, je třeba tyto změny v databázi promítnout i do aplikace. Do pole *kUlozeni* se tedy přidá ID kampaně.

Poslední krok scrapovaní dat využívá oddílu interního portálu, který slouží ke stažení zdrojových dat jednotlivých kampaní. Má tu výhodu, že stačí vložit do url stránky parametr ID kampaně a data se automaticky začnou stahovat do výchozí složky pro stahování. Cyklem tedy vložím všechna dříve uložená ID v poli *kUlozeni.* Po stažení zdrojových dat ve formátu txt se vypíše počet stažených kampaní a procedura se ukončí.

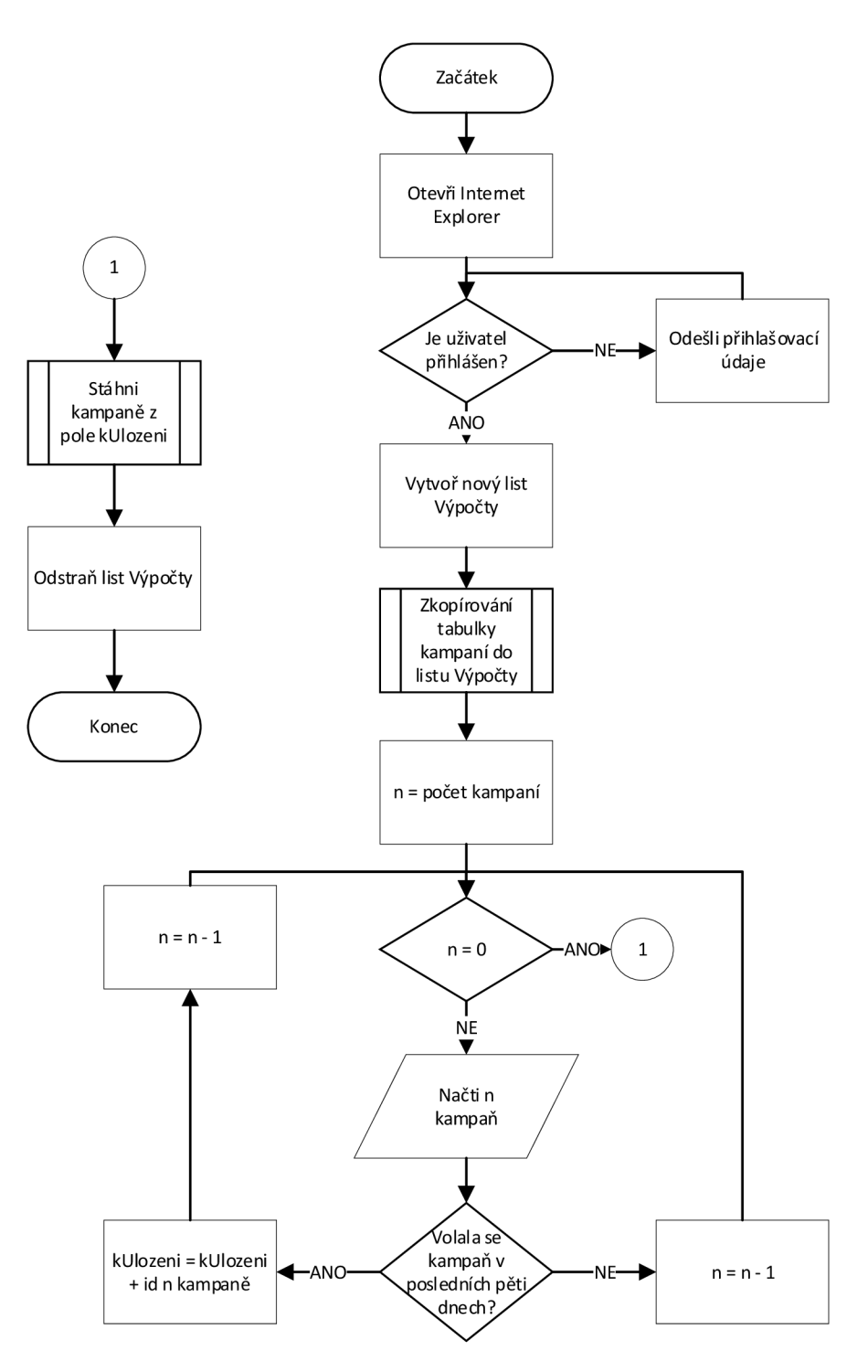

**Obrázek** č. **10:** Vývojový **diagram stažení dat**  (Zdroj: Vlastní zpracování)

Navazující procedura **Sub vypočet** pracuje se staženými daty z předchozí procedury. Ve složce, kterou uživatel označil jako pracovní, načte všechny soubory, které odpovídají formátu stažených dat z webového serveru. Konkrétně jde o soubory, které začínají slovem *LIST* a končí příponou *.txt.* 

V každém z načtených souborů probíhá analýza a sumarizace dat. Soubory tvoří seznam cílových kontaktů včetně základních údajů a výsledků hovorů. Tento výsledek se zaznamenává do sloupce *Status.* Po ukončení hovoru operátor zvolí konečnou hodnotu tohoto atributu. Pokud kontakt ještě nebyl volán, výchozí hodnotu má status NEW.

V kampani může hodnota Status nabýt těchto hodnot:

- NEW Kontakt, který ještě nebyl volaný
- CBHOLD Kontakt odložený na další pokus
- DNC Do Not Call Neplatný kontakt
- NI Not Interested Nezájem o nabízené služby
- $N -$ Kontakt nepřijal hovor
- $SALE Uspěšný prodej$

V sloupci *CalledCount* se ukládá počet provedených volání na konkrétní číslo.

Zadavatel řešené kampaně požaduje rozdělení výsledných statusů do pěti kategorií. Tomu byl přizpůsoben proces ukládání statusů. Pět požadovaných kategorií je následujících:

- Contacts Počet kontaktů v kampani
- Processed Počet vytočených kontaktů
- Reached Počet dosažených kontaktů
- Sale Počet kontaktů, kterým byla prodána služba
- Not on a Call Počet kontaktů, kterým se operátoři nedovolali

Jednou z požadovaných funkcí je rozdělení kontaktů na českou a slovenskou část. U každého kontaktu je informace o národnosti uživatele. Algoritmus procedury využívá funkce *Countlfs,* která po zkontrolování národnosti a statusu vkládá do příslušných proměnných počty kontaktů dle následující tabulky:

#### **Tabulka č.** 4: **Význam kategorií statusů**  (Zdroj: Vlastní zpracování)

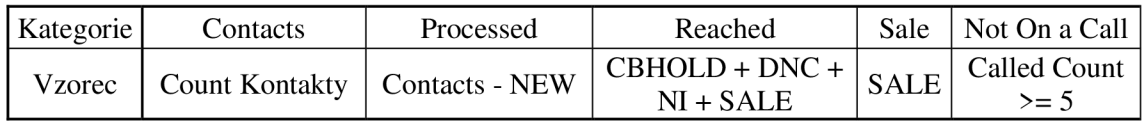

Výsledné počty se ukládají do skrytého listu source. Ke každému záznamu je přiložena informace o datu importu. To umožní pozdější analýzu vývoje kampaní. Pro účely tvorby reportů se v tomto kroku generují názvy kampaně, datum dávky a příslušný měsíc a rok do snadno čitelného formátu. Potřebné informace jsou obsaženy v názvu souboru vygenerovaného interním serverem, je ale třeba je transformovat pomocí vlastních funkcí, které představím v samostatné kapitole.

|       |                     | в.      |                    |      |                  |     | G      | н                                  |        |                         | ĸ     |      |
|-------|---------------------|---------|--------------------|------|------------------|-----|--------|------------------------------------|--------|-------------------------|-------|------|
| Datum |                     | List ID | contacts C proc CZ |      | reach CZ sale CZ |     | not CZ | Název listu                        | Kampaň | Dávka                   | Měsíc | Rok  |
|       | 04.05.2020 20200443 |         | 1000               | 1000 | 700              | 150 |        | 300 Smart1 2020 1304 1904 h Blažek |        | 13.04.2020 - 19.04.2020 |       | 2020 |
|       | 04.05.2020 20200444 |         | 900                | 900  | 590              | 200 |        | 300 Smart1 2020 2004 2604 h Blažek |        | 20.04.2020 - 26.04.2020 |       | 2020 |
|       | 04.05.2020 20200445 |         | 500                | 500  | 300              | 100 |        | 100 Smart1 2020 2704 3004 h Blažek |        | 27.04.2020 - 30.04.2020 |       | 2020 |
|       | 04.05.2020 20200541 |         | 600                | 590  | 290              | 50  |        | 0 Smart1 2020 0105 0305 h Blažek   |        | 01.05.2020 - 03.05.2020 |       | 2020 |
|       | 04.05.2020 20200542 |         | 1000               | 100  | 40               | 10  |        | 0 Smart1 2020 0405 1005 h Blažek   |        | 04.05.2020 - 10.05.2020 |       | 2020 |
|       | 07.05.2020 20200443 |         | 1000               | 1000 | 720              | 160 |        | 280 Smart1 2020 1304 1904 h Blažek |        | 13.04.2020 - 19.04.2020 |       | 2020 |
|       | 07.05.2020 20200444 |         | 900                | 900  | 602              | 201 |        | 298 Smart1 2020 2004 2604 h Blažek |        | 20.04.2020 - 26.04.2020 |       | 2020 |
|       | 07.05.2020 20200445 |         | 500                | 500  | 300              | 100 |        | 100 Smart1 2020 2704 3004 h Blažek |        | 27.04.2020 - 30.04.2020 |       | 2020 |
|       | 07.05.2020 20200541 |         | 600                | 600  | 450              | 100 |        | 150 Smart1 2020 0105 0305 h Blažek |        | 01.05.2020 - 03.05.2020 |       | 2020 |
|       | 07.05.2020 20200542 |         | 1000               | 1000 | 700              | 300 |        | 100 Smart1 2020 0405 1005 h Blažek |        | 04.05.2020 - 10.05.2020 |       | 2020 |

**Obrázek č. 11: Náhled formátu skrytého listu source**  (Zdroj: Vlastní zpracování)

Po úspěšném uložení sumarizovaných dat aplikace vyvolá proceduru **smazZdroje,** která má za úkol smazat soubory txt ve zdrojové složce, aby nedocházelo ke zbytečnému hromadění dat.

#### **3.4.3 Generování reportů**

Proces generování reportů se ve firmě provádí každý pracovní den ráno. Z vygenerovaných tabulek manažeři dokážou posoudit výkonnost firmy za minulý den. Zadavatel projektu zároveň požaduje, aby firma odesílala tyto reporty každý den. Tlačítko *Generuj report* spouští proceduru **Sub generuj,** která má za úkol tuto akci zautomatizovat.

Zákazník firmy vyžaduje zasílat reporty všech kampaní aktuálního měsíce a navíc do 15. dne v měsíci zasílat i report kampaní předcházejícího měsíce. To je zapříčiněno faktem, že se často kampaně příslušné k jednomu měsíci ukončují až v měsíci následujícím.

K identifikaci aktuálního měsíce a roku používám dvě datová pole, která naplním čísly měsíců a roků, které je třeba zahrnout do reportu dle výše uvedených kritérií. Následně procedura vykoná podproceduru **smazReporty,** která maže všechny dříve vygenerované reporty v pracovní složce.

Dalším krokem je provedení tří do sebe vnořených cyklů. První z nich načítá hodnoty v datovém poli měsíců, které je potřeba reportovat. Druhý porovnává tento měsíc se sumarizovanými daty v řádcích tabulky source. Třetí cyklus zjišťuje, zda je již ID kampaně v aktuálním cyklu zapsané do šablony. Na začátku druhého cyklu probíhá kontrola příslušnosti kampaně do datového pole roků k reportování.

Pokud řádek splňuje všechna kritéria k zaznamenání do reportu, hodnoty z listu source se zkopírují do šablony. V šabloně se k těmto hodnotám vyplní sloupce se vzorci, které počítají procentuální dosah hovorů a podíl prodejů. Tyto hodnoty nejsou počítány pomocí V B A kódu ještě před předáním do šablony. Místo toho se v šabloně objevují vzorce, které výsledky počítají samy po vložení dat do zdrojových buněk. To umožňuje uživatelům reportu náhled na vzorec, kterým se hodnoty počítají.

Cykly jsou navrženy tak, aby se maximalizoval výpočetní výkon. Záznamy do zdrojové tabulky source se ukládají chronologicky, proto se kampaně k odesílání hledají v pořadí od posledního záznamu. Pokud je kampaň jednou reportována, stejná kampaň na dalších řádcích se rychle vyřadí z procedury hned na začátku cyklu. Naopak cyklus hledání data prvního záznamu o kampani běží nezávisle v chronologickém pořadí a při prvním nálezu shody se ukončuje.

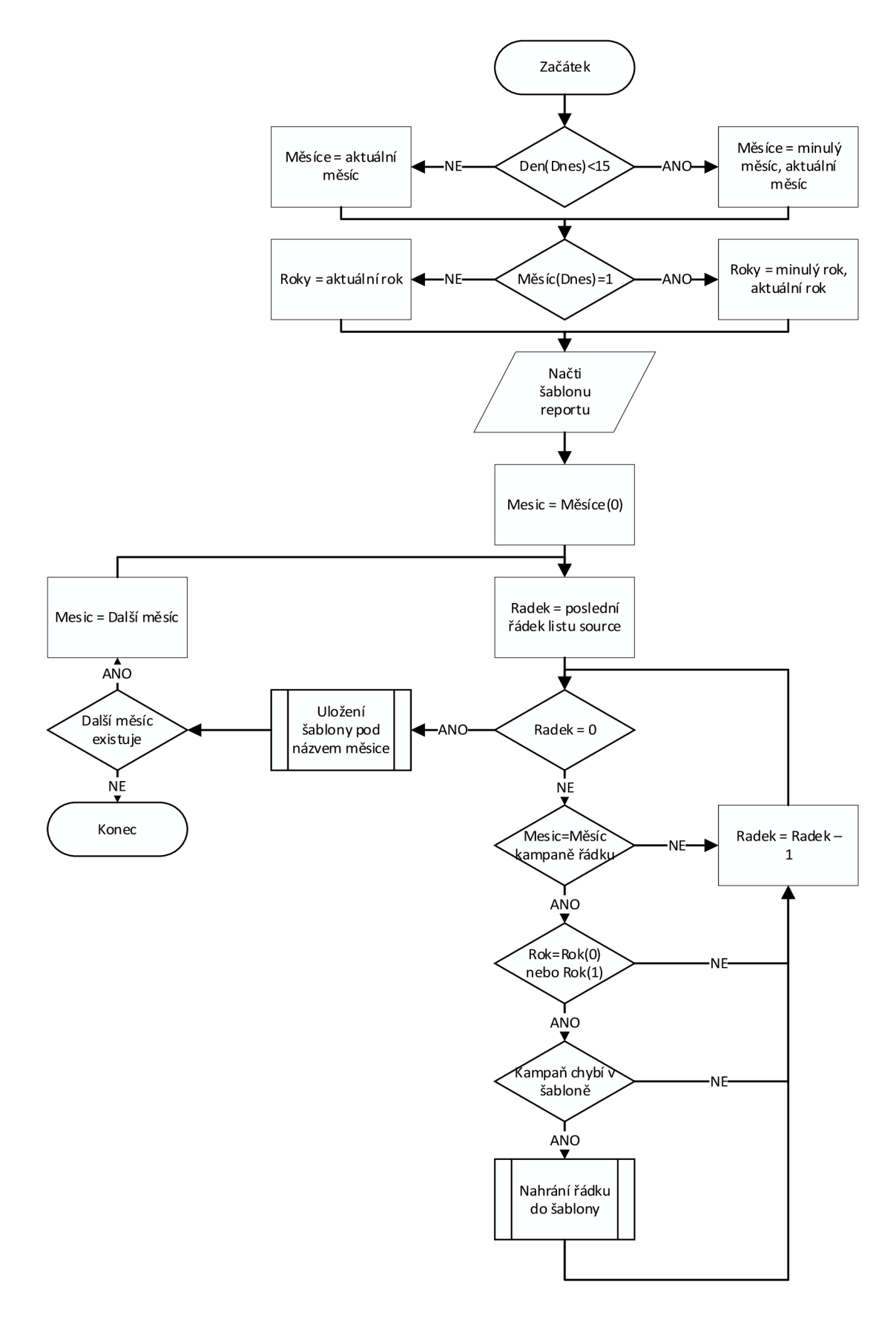

**Obrázek č. 12: Vývojový diagram generování reportů**  (Zdroj: Vlastní zpracování)

Řádky splňující kritéria reportování jsou průběžně zapisovány do prázdné šablony měsíců.

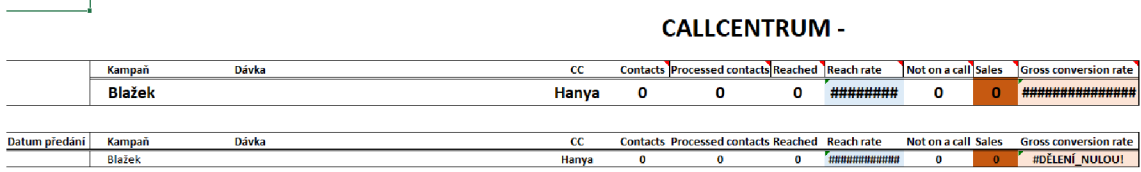

#### **Obrázek č. 13: Prázdná šablona reportu**  (Zdroj: Vlastní zpracování)

Výstupem procedury jsou jeden nebo soubory formátu xlsx. Za jeden měsíc je běžné reportovat zhruba 10 kampaní. Při reportování dvou měsíců je zřejmé, že navrhované řešení automatického generování ušetří mnoho času. Níže zobrazuji, jak vypadá měsíční report při počtu dvou kampaní.

#### CALLCENTRUM - Květen

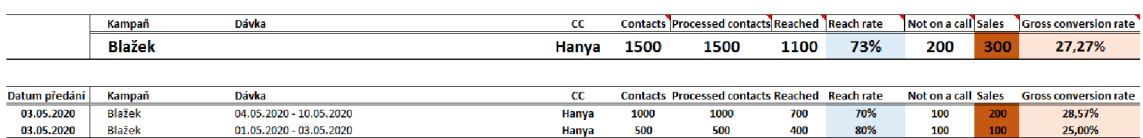

**^oznánka: Da:a esportována 6.5.** 

#### **Obrázek č. 14: Vygenerovaný report**  (Zdroj: Vlastní zpracování)

Reporty jsou uloženy do uživatelem nastavené složky s názvem souboru ve formátu požadovaném zadavatelem projektu. Uživatel aplikace má při spuštění možnost zapnout zobrazování generovaných reportů. Deaktivace této možnosti soubory po generování pouze uloží a neotevře. To může zrychlit pracovní tempo, uživatel ale ztratí možnost kontroly výstupu.

Po ukončení procedury je možné s excelovými soubory pracovat, sdílet je s nadřízenými nebo z nich získávat informace pro podporu rozhodování.

#### **3.4.4 Odesílání reportů**

Závěrečným podprocesem činnosti reportování výkonnosti firmy zákazníkům je odeslání samotného reportu. K tomu slouží tlačítko uživatelské nabídky *Odeslat report.* Aplikace využívá knihovny Micosoft Outlook Object Library. Díky ní lze VBA kódem spustit program Microsoft Outlook, který je součástí softwarového balíku Office.

Pokud je uživatel přihlášený do svého pracovního mailu, aplikace automaticky odešle email v zadaném formátu, který je představen na obrázku níže. Aplikace vloží aktuální datum do konstantní textové zprávy, která se jinak nemusí nijak měnit. Emailové adresy jsou nastaveny na zadavatele kampaně tak, aby jim mohl uživatel aplikace odeslat aktuální výsledky kliknutím jednoho tlačítka bez nutnosti pracovat v poštovním klientu.

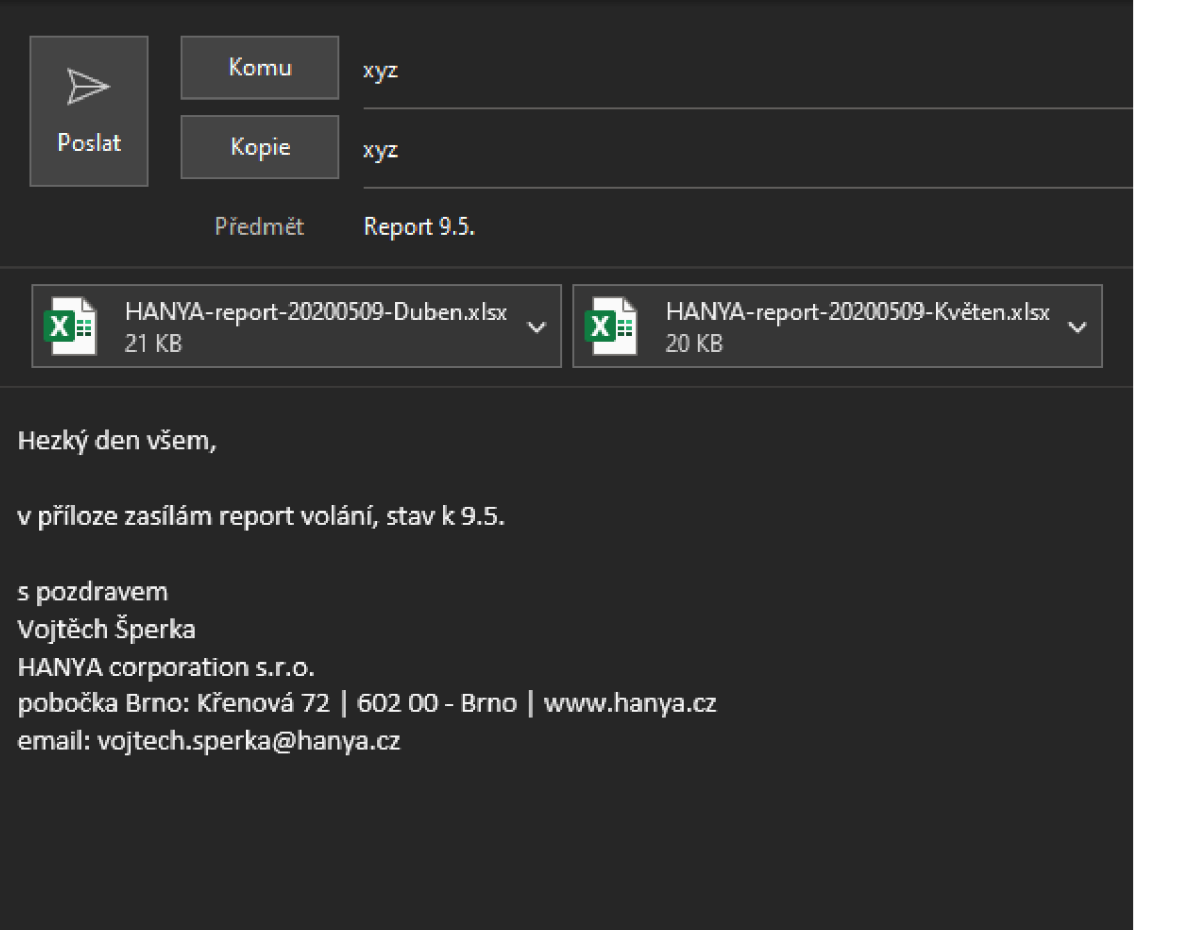

**Obrázek č. 15: Tvar odesílaného emailu**  (Zdroj: Vlastní zpracování)

#### **3.4.5 Analýzy vývoje**

Druhou důležitou funkcí aplikace je tvorba prostředí, ve kterém by mohl manažer projektu kontrolovat aktuální stav dávek. Hlavním požadavkem je možnost porovnávat aktuální výsledky s minulými dny. Pro tuto analýzu využívám stejných vstupních dat jako při tvorbě reportů, výstup je ale přizpůsoben maximální čitelnosti dat a jednoduchosti ovládání.

Po kliknutí na tlačítko *Generuj analýzu vývoje* se uživateli zobrazí nový list Analýza. Listu dominují dva interaktivní grafy. Vpravo od grafů se nachází tlačítko hlavního menu a krátké připomenutí o možnosti interakce s grafy. Níže uvádím celkový pohled pro snadnější orientaci.

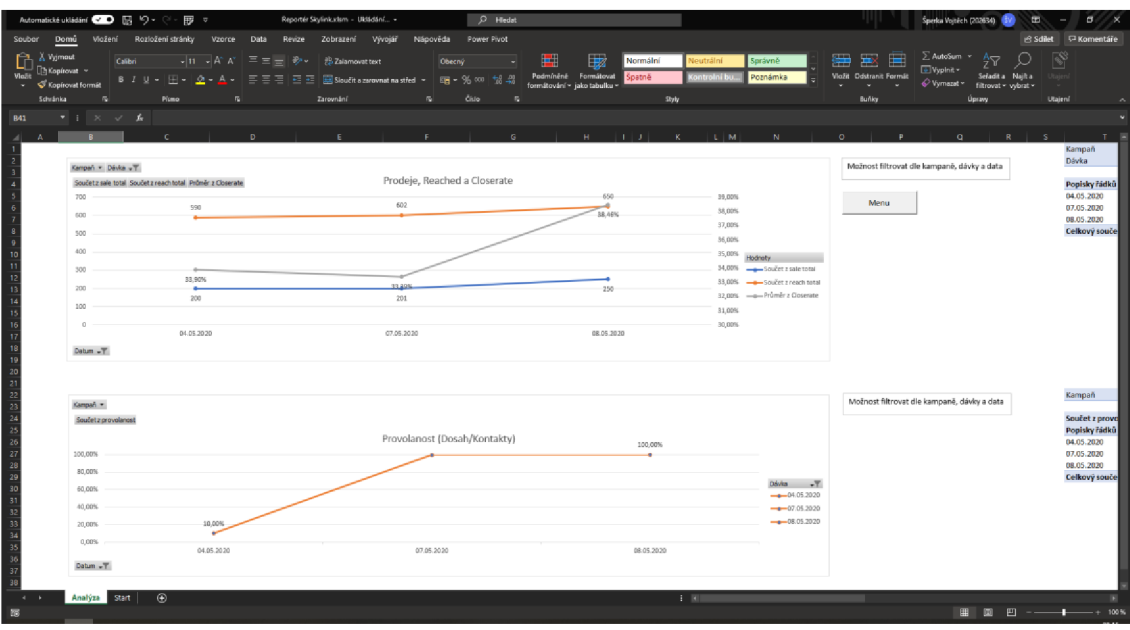

**Obrázek č. 16: Celkový pohled na list analýza**  (Zdroj: Vlastní zpracování)

Oba kontingenční grafy čerpají data z kontingenčních tabulek skrytých vpravo. První graf zobrazuje vývoj v čase počtu prodejů, dovolaných kontaktů a jejich vzájemných poměrů, tzv. closerate. Na horizontální ose je čas uvedený v datech, na primární vertikální ose je absolutní počet prodejů a dosažených kontaktů. Na sekundární vertikální osu se odráží closerate. Tyto metriky jsou v podniku využívány pro nej častější vyjádření výkonnosti firmy.

Ve výchozím nastavení graf zobrazuje celkový počet všech tří metrik. Nápověda vedle grafu pobízí uživatele filtrovat jednotlivé dávky. Výsledný graf je potom přehlednější a výmluvnější. Uživatel dále může filtrovat podle data. K uvedeným možnostem filtrování slouží dostupná tlačítka přímo v grafu.

V níže zobrazeném grafu jsem pro ilustraci použil filtrování dávky 20.4. až 26.4. Manažer z grafu může vyčíst, že dne 8.5. byli operátoři úspěšnější než ve dnech minulých, zároveň se blíží konec cyklu volání této dávky. Počet dosažených kontaktů se totiž zvýšil pouze o 50 kontaktů, relativní nárůst prodejů je ale mnohem vyšší. Z toho lze usoudit, že operátoři už nemají nové kontakty, kterým by volali, ale pouze znovu volají kontaktům, se kterými se dohodli na odložení hovoru.

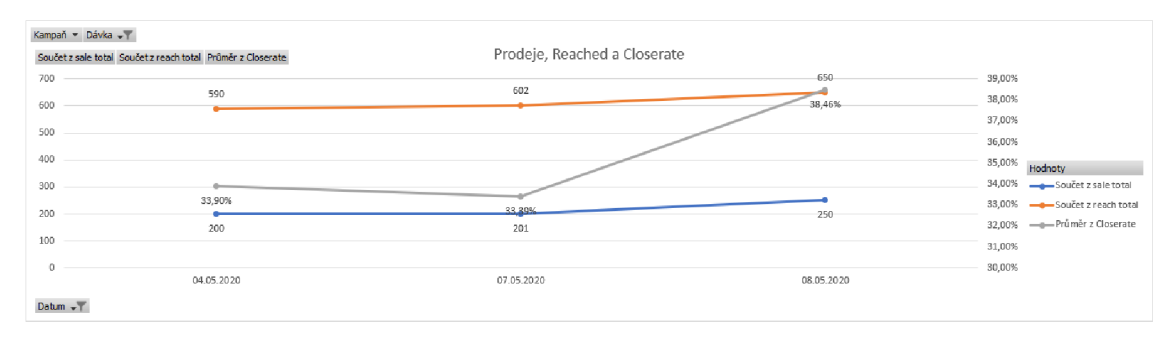

**Graf č.** 3: **Vyjádření kategorií prodej, reached, closerate**  (Zdroj: Vlastní zpracování)

Druhý graf slouží k zobrazení poměru počtu vytočených kontaktů vůči celkovému počtu. Je platný zejména v začátcích volání dávky, protože zhruba v půli cyklu volání dávky se "protočí" všechny kontakty a začínají se znovu volat nedovolané kontakty.

Tento graf lze číst i se zobrazením všech dávek, protože všechny dávky se stoprocentním pokrytím kontaktů vizuálně splynou a uživateli se zvýrazní pouze dávky, které ještě nedosáhly maxima a je tedy nutné se na ně zaměřit.

V příkladě níže jsou zobrazeny všechny dávky. Na první pohled je možné vidět, že 4.5. se začala volat oranžová dávka s poměrem pokrytí 10 %, tři dny poté již byla kompletně dovolána a je možné nasadit dávku novou.

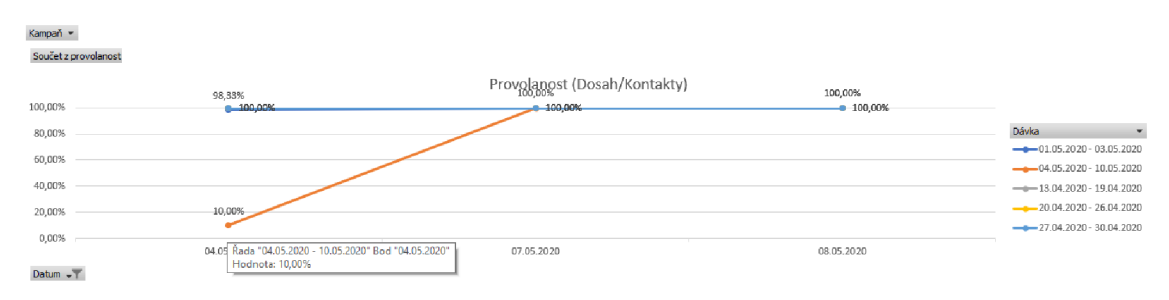

**Graf č.** 4: **Vyjádření poměru volaných kontaktů**  (Zdroj: Vlastní zpracování)

#### **3.4.6 Uživatelské nastavení**

V patičce uživatelské nabídky jsou umístěny dva prvky, kterým má uživatel možnost ovlivnit fungování programu. Obě tlačítka fungují jako ovládací prvek, který ukládá hodnoty uživatelského nastavení do skrytého listu *user.* Aplikace si takto uložené hodnoty načte při každém spuštění, což zvyšuje uživatelský komfort.

První funkce nabízí uživateli zvolit lokální složku na svém počítači, která je označena jako složka pracovní. Tím se stane cílem ukládání všech generovaných souborů. Zároveň se ve složce budou hledat vstupní data do procesů programu. Adresa této složky se vždy zobrazuje v uživatelském menu, protože pokud uživatel změní strukturu složek, aplikace přestane správně pracovat. Při každém načtení aplikace kontroluje, zdaje zadána nějaká cesta k pracovní složce. Pokud tomu tak není, uživatele k zadání vyzve výstražným oknem.

Samotné tlačítko *Změnit adresář stahování* vyvolává spuštění funkce **GetFolder.** Ta využívá metody *FileDialog,* která umožňuje otevřít nové okno, ve kterém může uživatel pohodlně procházet složky ve svém operačním systému a zvolit jednu výchozí. Po úspěšném zvolení adresy se zobrazí potvrzovací okénko a změny se zapíšou do listu user.

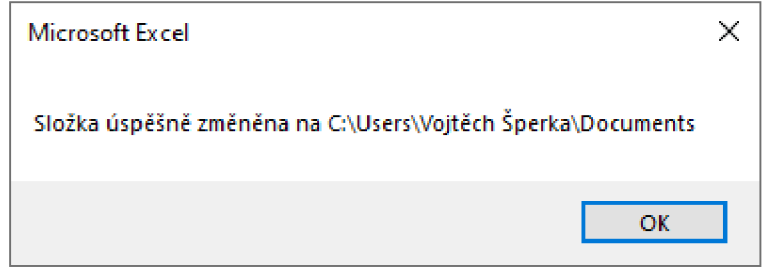

**Obrázek č. 17: Potvrzení změny adresy složky**  (Zdroj: Vlastní zpracování)

Druhé tlačítko *Zobrazit generované reporty* je typu *ToggleButton.* Je tedy nastaveno tak, že po kliknutí mění polohu mezi dvěma stavy. Na stav tohoto tlačítka se dotazuje procedura generování reportů. Pokud je tlačítko ve stavu *true,* aplikace nově generované reporty uloží do složky a nechá je otevřené pro uživatele. Ten s reporty může dál pohodlně pracovat. Pokud je tlačítko ve stavu *falše,* uložené reporty se okamžitě zavřou. Tím se umožňuje rychlé odeslání zákazníkovi pomocí tlačítka *Odeslat report.* Obě možnosti jsou užitečné, rozhodl jsem se ponechal funkcionalitu obou a rozhodnutí nechat uživateli s tím, že pokud preferuje jednu variantu, nastavení je uložené dlouhodobě a v každodenní práci s programem nemusí nic měnit.

Podbarvení je nastaveno tak, aby při prvním pohledu napovídalo o jeho stavu. Stav *true*  podbarvuje tlačítko světle zelenou, stav *falše* světle červenou. Aktualizace stavu probíhá při každém načtení menu.

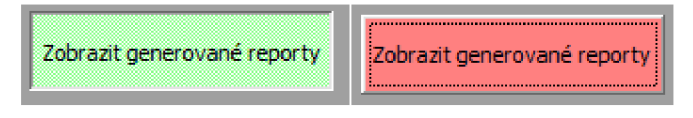

**Obrázek č. 18: Stavy zobrazovacího tlačítka**  (Zdroj: Vlastní zpracování)

#### **3.5 Pomocné programovací funkce**

Při procesech tvorby generování jsem se často setkal s problematikou převodu formátu dat uložených v textovém řetězci do formátu čitelného zákazníkem. Pro snadnější práci s kódem jsem si proto vytvořil několik funkcí. Tabulka níže naznačuje jejich účel.

**Tabulka č. 5: Pomocné programovací funkce**  (Zdroj: Vlastní zpracování)

| Název funkce | Vstup                   | Výstup                  |
|--------------|-------------------------|-------------------------|
| getKampan    | Blazek_2020_1304_1904_h | Blažek                  |
| getDavka     | Blazek 2020 1304 1904 h | 13.04.2020 - 19.04.2020 |
| getMesic     | Blazek_2020_1304_1904_h | $\overline{4}$          |
| getRok       | Blazek_2020_1304_1904_h | 2020                    |
| ceskyMesic   |                         | leden                   |

#### **3.6 Budoucnost řešení**

Aplikace je navržena pro práci s kampaněmi jedné konkrétní firmy. Pokud by se tato firma rozhodla ukončit spolupráci s HANYA corporation, v aktuálním stavu by byla aplikace bezcenná. Navržené algoritmy jsou však aplikovatelné na kampaně všech zákazníků, změnit je nutné pouze některé parametry generování sumarizovaných dat. Zadavatel kampaní spolupracuje s podnikem už několik let, dá se proto předpokládat, že aplikace nebude v krátkém období potřebovat změny.

Aktuální stav řešení plně nahrazuje proces dosavadního reportování. Současně s vypracováním této práce zavádím používání aplikace v podniku. Po provedeném krátkém školení lze očekávat, že program bude využíván manažerem projektu.

Aplikace bude využívána výhradně v podniku, ve kterém pracuji, takže bude možné pokračovat v jejím vývoji. V následujících měsících budu sbírat zpětnou vazbu od uživatelů aplikace a průběžně implementovat přínosné části. Algoritmicky nejnáročnější část programu je neměnná, dá se tedy očekávat, že náklady na vylepšení budou nízké. Údržbu programu a podporu jeho uživatelům budu poskytovat v rámci pracovního úvazku v podniku, proto firmě nevzniknou žádné další náklady na externí podporu.

V návrhu jsou implementovány funkce pro čištění úložiště. Při generování nových souborů se jejich starší ekvivalent smaže. To zamezí postupnému hromadění vygenerovaných souborů a tím zbytečnému zaplňování místa na disku počítače.

Přidávání nových funkcí do aplikace se bude odvíjet na základě zpětné vazby uživatelů. Velkou změnou by mohlo být zobecnění algoritmů tak, aby šlo program využívat pro všechny kampaně v podniku. Dalším vylepšením by mohlo být nastavení automatického spuštění programu. To by zajistilo odesílání aktuálních dat zákazníkům bez zásahu pracovníků firmy.

#### **3.7 Přínosy návrhu řešení**

Používání návrhu má dvě zásadní výhody. První je úspora času při tvorbě reportů. To je činnost prováděná každý pracovní den. Vypracování reportů v aktuálně užívaném procesu může, v závislosti na počtu zpracovávaných dávek, trvat v rozmezí dvacet až sto minut. Možnost vygenerování reportů stisknutím dvou tlačítek je pro podnik velice důležitá. Nabízí se možnost generování několika reportů denně, což může usnadnit rozhodování o dalším průběhu volání. Automatizace odesílání reportů emailem umožní zodpovědnému pracovníkovi vyhnout se formulování stejného emailu každý den. Úspora času je důležitá zejména z toho důvodu, že pracovník zodpovědný za odesílání reportů je zaměstnaný na částečný úvazek a není vždy dostupný. Aplikace tak umožňuje jiné využití jeho času.

Vedlejším přínosem je jednoduchost ovládání. To umožní i nekvalifikovaným zaměstnancům tvořit reporty a sledovat aktuální výkonnost zaměstnanců.

Druhou velkou výhodou aplikace je možnost sledování vývoje metrik výkonnosti operátorů. Bez archivace, kterou zajišťuje aplikace, není možné se k datům z předchozích dnů nijak dostat, protože server uchovává pouze data v reálném čase. Pokud ale manažer používá generování reportů, což dělat musí každý den, tak se data stažená z databáze sumarizují a automaticky označí datem uložení. Tím vznikne možnost zpětné analýzy.

Grafické vyjádření těchto dat v datových řadách dává manažerovi dobrý nástroj k tvorbě rozhodnutí. Snadno může vidět, která dávka má vysokou úspěšnost prodejů, nebo naopak kde počet prodejů už stagnuje a je vhodné volání ukončit. Dosud možnost takového porovnání neexistovala.

#### **3.8 Ekonomické zhodnocení**

Vedlejším cílem práce je minimalizace nákladů na pořízení. Udržení nulových nákladů na hardware a software nutný k provozování aplikace proto bylo prioritou. Volba použití programu Microsoft Excel byla z toho důvodu jednoznačná. Tento software používají manažeři už nyní, nebude tedy třeba kupovat další licence. Pořízení dalšího hardwaru není potřeba, protože aplikace běží výhradně na počítači klienta, a to jen při jejím používání. Pokud není používaná, nepředstavuje žádnou zátěž pro počítač.

Náklady na pořízení aplikace se skládají z výdajů na analýzu a realizaci. Analýzu aktuálního stavu a oblastí nutných k vylepšení jsem provedl za 5 hodin. Díky tomu, že jsem v podniku zaměstnán, analýza probíhala rychle formou shrnutí aktuálních problémů a dotazováním manažerů.

Realizace aplikace trvala zhruba 35 hodin mé práce. Za hodinu práce si účtuji 180 korun. Násobením hodinové mzdy a počtu odpracovaných hodin jsem došel k ceně 750 korun za analýzu prostředí a 6 300 korun za realizaci. Celková cena za pořízení softwaru činí 7 050 korun.

Podniku ve vztahu s aplikací žádné další náklady nevznikají, protože vývoj a údržbu budu provádět já v rámci svého pracovního úvazku.

| Položka       | Čas (hodiny) | Cena        |
|---------------|--------------|-------------|
| Hardware      |              | - Kč        |
| Software      |              | - Kč        |
| Analýza       |              | 750,00 Kč   |
| Realizace     | 35           | 6 300,00 Kč |
| <b>Celkem</b> | 40           | 7 050,00 Kč |

**Tabulka č.** 6: **Náklady na pořízení**  (Zdroj: Vlastní zpracování)

## **ZÁVĚR**

Hlavním cílem této bakalářské práce bylo navrhnout desktopovou aplikaci v prostředí Microsoft Excel a Visual Basic for Applications. Práce představuje návrh řešení, který splňuje požadavky zadavatele i cíle definované při analýze aktuálního stavu.

V první části jsem se věnoval teoretickému popisu prvků, které jsem se rozhodl použít při realizace této práce. Detailně jsem popsal program Microsoft Excel, poté jsem se věnoval programovacímu programu Visual Basic for Applications, ve kterém byla aplikace realizována. Dále kapitola vysvětluje prvky vývojového diagramu. Ten byl v práci použit k popisu procesů. Na závěr byly definovány analytické metody SWOT a HOS 8, které byly aplikovány při analýze současného stavu.

V následující kapitole jsem zevrubně analyzoval současný stav společnosti HANY A Corporation, která je výhradním uživatelem navrhované aplikace. Po shrnutí obecných informací o společnosti a popisu organizační struktury byla provedena analýza softwaru a hardwaru, ze kterých vyplývá, že strategie firmy v tomto oboru je založena na minimalizaci vstupních nákladů. Výstupem z analýz SWOT a HOS 8 je zejména skutečnost, že firma disponuje kvalitními zaměstnanci, efektivita jejich práce by ale mohla být zvýšena využíváním komplexnějších informačních systémů.

V poslední části této bakalářské práce je představena navržená aplikace. Uživateli umožňuje jednoduše generovat reporty aktuální výkonnosti zaměstnanců, zobrazovat tyto hodnoty v závislosti na čase a odesílat hlášení zákazníkům firmy. Všechny funkce jsou navrženy s důrazem na co nejvyšší nezávislost aplikace na uživateli. Tím se minimalizují rizika nesprávného používání a zároveň se zvyšuje rychlost přeměny vstupů na výstupy.

Na závěr jsou definovány přínosy návrhu řešení. Významná úspora času přinese pracovníkům zodpovědným za generování reportů možnost věnovat se jiným úkolům. Manažeři nově mohou využít sledování vývoje výkonnosti v čase. Tuto možnost žádný software ve firmě dosud nenabízel.

Z ekonomického hlediska se pro firmu jedná o velmi zajímavou možnost. Náklady na pořízení nového hardwaru a softwaru nutného k funkčnosti aplikace jsou díky správně zvoleným způsobům realizace nulové, jediným nákladem je mzda za analýzu a realizaci aplikace.

### **SEZNAM POUŽITÝCH ZDROJŮ**

- (1) KRÁL, Mojmír. Excel 2013: *snadno a rychle.* Praha: Grada, 2013. Snadno a rychle (Grada). ISBN 978-802-4747-262.
- (2) Excel historie (2007-2017). *[Proexcel.cz](http://Proexcel.cz) [online].* 2020 [cit. 2020-03-22]. Dostupné z: <https://proexcel.cz/excel-historie-2007-2017/>
- (3) KRÁL, Martin. Excel VBA : *výukový kurz. Brno:* Computer Press, 2010. ISBN 978- 802-5123-584.
- (4) LASÁK, Pavel. Co je VBA . *Jak na Excel* [online]. c2004-2019 [cit. 2020-03-22]. Dostupné z: <https://office.lasakovi.com/excel/vba/co-je-VBA/>
- (5) LASÁK, Pavel. Vlastnosti, Metody, *Události, Kolekce -* VBA . Jak na Excel [online]. c2004-2019 [cit. 2020-03-22]. Dostupné z: [https://office.lasakovi.com/excel/vba/vlastnosti-metody-udalosti-kolekce-excel](https://office.lasakovi.com/excel/vba/vlastnosti-metody-udalosti-kolekce-excel-)vba/
- (6) Understanding objects, methods, properties, *and events. Microsoft* Docs [online]. Redmond: Microsoft, 2020 [cit. 2020-03-22]. Dostupné z: [https://docs.microsoft.com/en-us/office/vba/language/concepts/getting](https://docs.microsoft.com/en-us/office/vba/language/concepts/getting-)started/understanding-objects-properties-methods-and-events
- (7) BREDEN, Melánie a Michael SCHWIMMER. *Excel 2007 VBA:* velká kniha řešení. Brno: Computer Press, 2009. Programování (Computer Press). ISBN 978-802- 5126-981.
- (8) TRETEROVÁ, Eliška. Návrh a vývoj *algoritmů: modul-vývojové diagramy* a příkazy jazyka Borland Pascal. První, 2003. Ostrava: Ostravská univerzita, 2003. Systém celoživotního vzdělávání Moravskoslezská. ISBN 80-704-2854-6.
- (9) KLPMŠA, Petr a Kateřina KOSTOLÁNYOVÁ. *Základy algoritmizace. První,*  2008. Orlová: Obchodní akademie Orlová, 2008. Informatika v ekonomice v distanční formě vzdělávání na středních školách. ISBN 978-80-87113-20-2.
- (10) OTÁHAL, Martin. Co to je *SWOT analýza? A* k čemu slouží?. Mladý podnikatel [online]. Jiří Rostecký, 2018 [cit. 2020-04-20]. Dostupné z: <https://mladypodnikatel.cz/co-to-je-swot-analyza-t2797>
- (11) SWOT analýza. Management Mania [online/. *Wilmington, Spojené* státy americké: [MANAGEMENTMANIA.CO](http://MANAGEMENTMANIA.COM)M LLC, c2011-2016 [cit. 2020-04-20]. Dostupné z: <https://managementmania.com/cs/swot-analyza>
- (12) ČEVELOVÁ, Magdalena. SWOT analýza: *jak a hlavněproč* ji sestavit. Magdalena Čevelová [online]. Magdalena Čevelová, 2020 [cit. 2020-04-20]. Dostupné z: <https://www.cevelova.cz/proc-swot-analyza/>
- (13) KOCH, Miloš. Posouzení efektivnosti informačního *systému metodou HOS.* Trendy ekonomiky a managementu [online]. Vysoké učení technické v Brně, Fakulta podnikatelská, 2013, (16), 49-56 [cit. 2020-04-19]. ISSN 1802-8527. Dostupné z: [http://hdl.handle.net/1](http://hdl.handle.net/)1012/24462
- (14) KOCH, Miloš a Jan DOVRTEL. *Management informačních systémů.* Vyd. 1. Brno: Akademické nakladatelství CERM, 2006,174 s.: il. , grafy, tab. ISBN 80-214-3262- 4.
- (15) Veřejný rejstřík a Sbírka listin. *Ministerstvo spravedlnosti České republiky* [online]. c2012-2015 [cit. 2020-01-28]. Dostupné z: [https://or.justice.cz/ias/ui/rejstrik](https://or.justice.cz/ias/ui/rejstrik-)firma. výsledky ?subjektld=857130&typ=UPLNY

# **SEZNAM POUŽITÝCH OBRÁZKŮ**

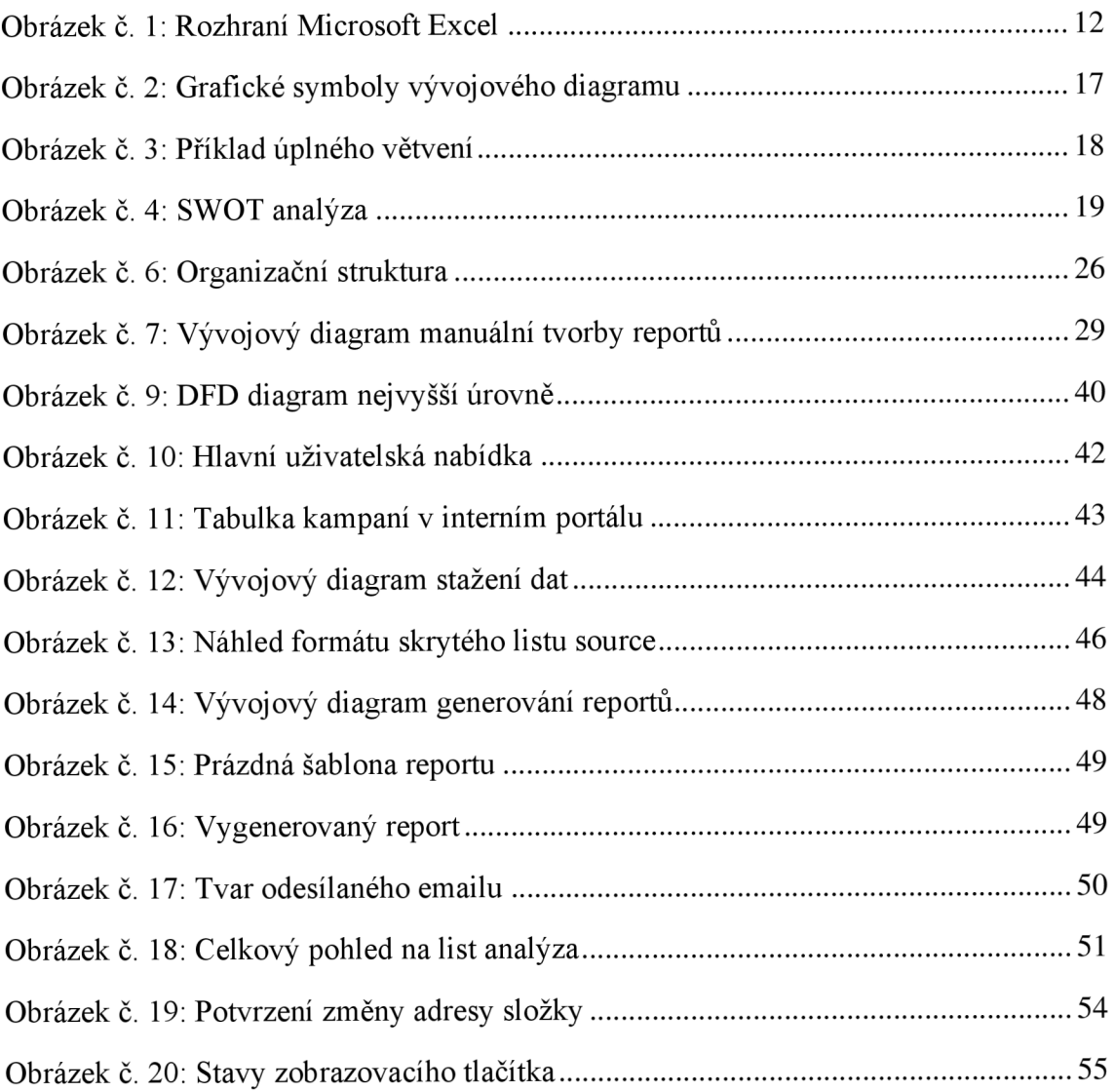

# **SEZNAM POUŽITÝCH TABULEK**

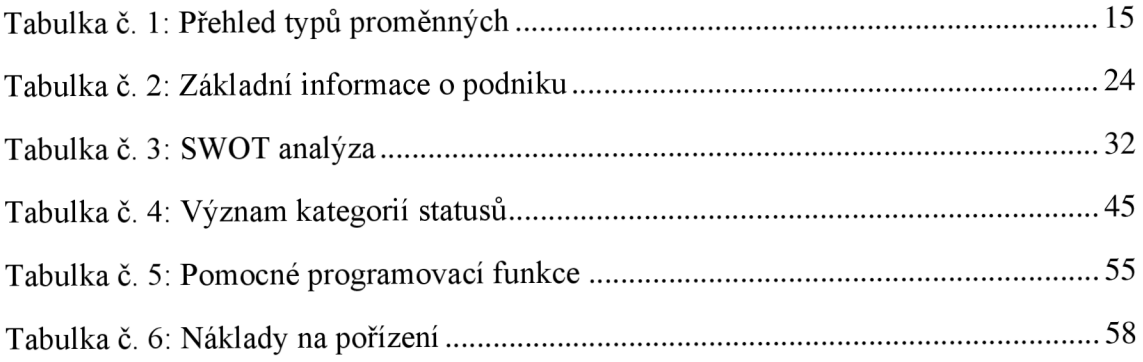

# **SEZNAM POUŽITÝCH GRAFŮ**

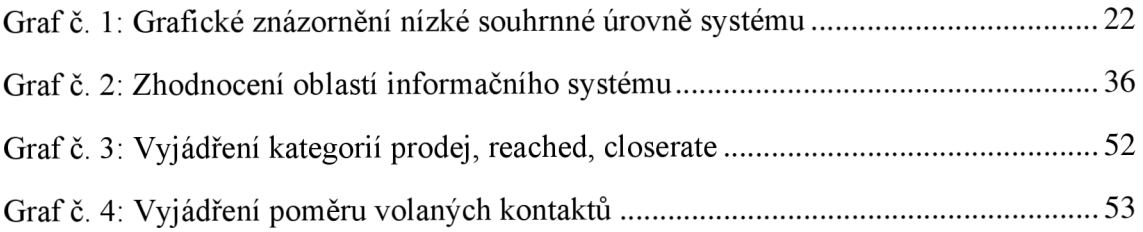